# **ΟΔΗΓΙΕΣ ΧΡΗΣΗΣ & ΕΓΚΑΤΑΣΤΑΣΗΣ ΜΟΝΑΔΑ ΣΥΝΑΓΕΡΜΟΥ TCP/IP FOCUS ST-VGT**

# **www.e-anagnostou.gr**

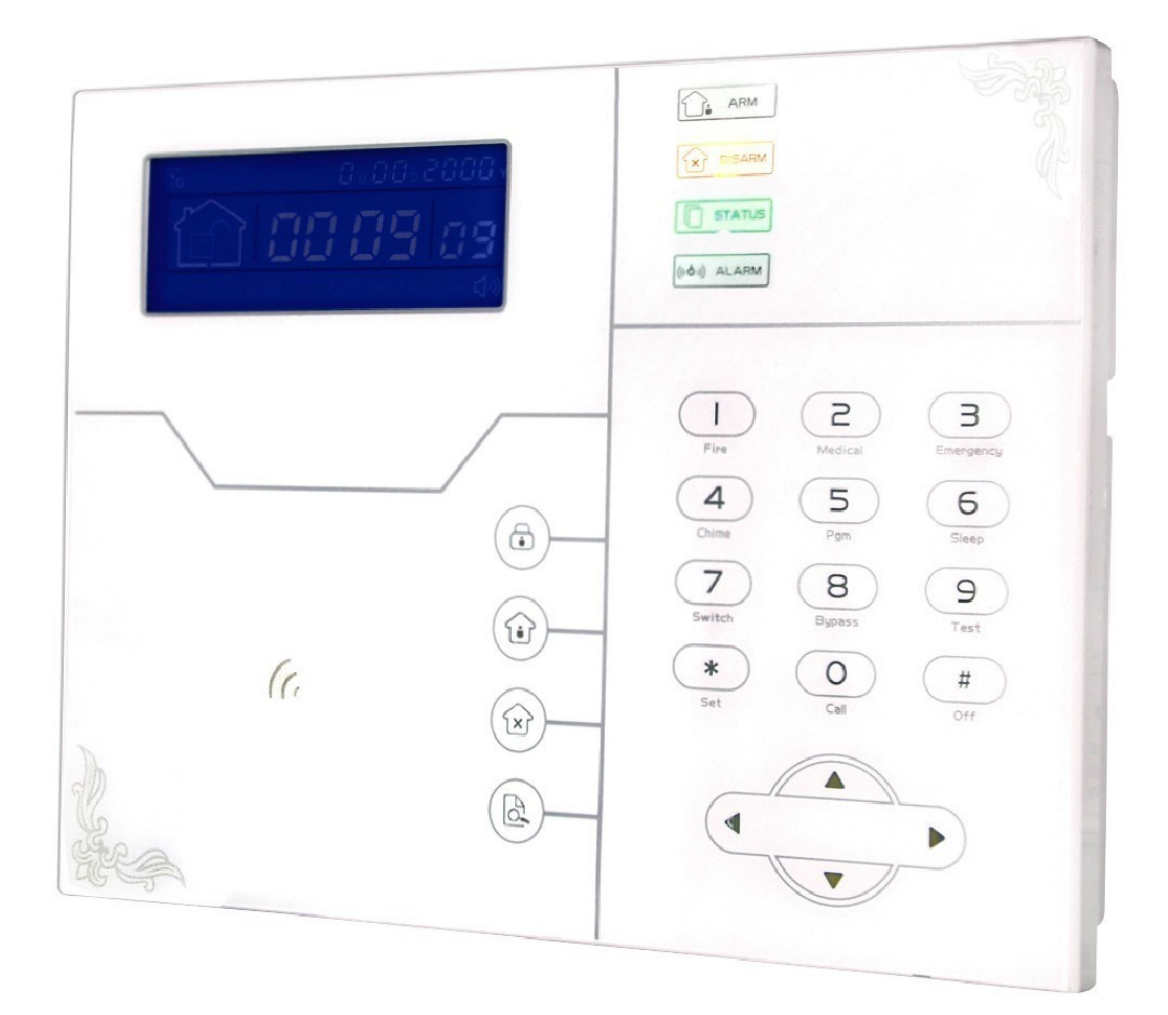

#### **ΠΕΡΙΕΧΟΜΕΝΑ**

ΒΑΣΙΚΕΣ ΟΔΗΓΙΕΣ ΑΣΦΑΛΕΙΑΣ ΑΡΧΙΚΗ ΕΓΚΑΤΑΣΤΑΣΗ ΒΑΣΙΚΕΣ ΛΕΙΤΟΥΡΓΙΕΣ ΟΠΛΙΣΜΟΣ ΑΦΟΠΛΙΣΜΟΣ ΕΛΕΓΧΟΣ ΤΟΥ ΣΥΣΤΗΜΑΤΟΣ ΜΕΣΩ ΤΗΛΕΦΩΝΟΥ ΕΛΕΓΧΟΣ ΜΕΣΩ SMS ΡΥΘΜΙΣΕΙΣ ΣΥΣΤΗΜΑΤΟΣ ΠΟΥ ΓΙΝΟΝΤΑΙ ΑΠΟ ΤΟΝ ΧΡΗΣΤΗ 1.ΡΥΘΜΙΣΕΙΣ ΣΥΣΤΗΜΑΤΟΣ 1 .1 ΚΑΘΟΡΙΣΜΟΣ ΚΩΔΙΚΩΝ 2 ΡΥΘΜΙΣΕΙΣ ΔΙΚΤΥΟΥ & ΔΙΚΤΥΑΚΟΥ ΚΛΣ 3 ΡΥΘΜΙΣΕΙΣ ΚΕΝΤΡΟΥ ΛΗΨΗΣ ΣΗΜΑΤΩΝ 4 ΡΥΘΜΙΣΕΙΣ ΚΛΗΣΗΣ ΤΗΛΕΦΩΝΙΚΩΝ ΑΡΙΘΜΩΝ (ΦΩΝΗΤΙΚΗΣ ΕΠΙΚΟΙΝΩΝΙΑΣ) 5 ΡΥΘΜΙΣΕΙΣ ΣΥΣΤΗΜΑΤΟΣ ΡΥΘΜΙΣΗ ΤΟΥ ΧΡΟΝΟΥ ΚΑΘΥΣΤΕΡΗΣΗΣ ΚΑΤΑ ΤΗΝ ΕΙΣΟΔΟ ΡΥΘΜΙΣΗ ΤΟΥ ΧΡΟΝΟΥ ΚΑΘΥΣΤΕΡΗΣΗΣ ΚΑΤΑ ΤΗΝ ΕΞΟΔΟ ΡΥΘΜΙΣΗ ΤΟΥ ΧΡΟΝΟΥ ΠΟΥ ΘΑ ΗΧΕΙ Η ΣΕΙΡΗΝΑ ΡΥΘΜΙΣΗ ΠΕΡΙΟΔΟΥ ΕΛΕΓΧΟΥ ΤΩΝ ΑΝΙΧΝΕΥΤΩΝ ΡΥΘΜΙΣΗ ΤΟΥ ΗΧΟΥ ΕΙΔΟΠΟΙΗΣΗΣ ΟΠΛΙΣΗΣ ΚΑΙ ΑΦΟΠΛΙΣΗΣ ΤΟΥ ΣΥΣΤΗΜΑΤΟΣ ΡΥΘΜΙΣΗ ΤΩΝ ΑΝΑΦΟΡΩΝ ΓΙΑ ΟΠΛΙΣΗ/ΑΦΟΠΛΙΣΗ ΣΤΟ ΚΛΣ KΑΘΟΡΙΣΜΟΣ ΤΥΠΟΥ ΗΧΗΤΙΚΗΣ ΕΙΔΟΠΟΙΗΣΗΣ ΣΕ ΣΥΝΑΓΕΡΜΟ ΑΝΑΓΚΗΣ 5 ΑΛΛΕΣ ΡΥΘΜΙΣΕΙΣ Επιλογή εξαναγκασμένου οπλισμού Καθορισμός διαστήματος –μετά την διακοπή ρεύματος- ειδοποίησης (Εργοστασιακή ρύθμιση 30 λεπτά) ΕΝΕΡΓΟΠΟΙΗΣΗ ΕΛΕΓΧΟΥ ΜΑΓΝΗΤΙΚΩΝ ΕΠΑΦΩΝ EΝΕΡΓΟΠΟΙΗΣΗ ΔΙΑΚΟΠΤΩΝ TAMPER ΑΣΥΡΜΑΤΩΝ ΑΙΣΘΗΤΗΡΩΝ ΟΡΙΣΜΟΣ ΕΠΑΝΑΛΗΨΗΣ ΣΥΝΑΓΕΡΜΟΥ ΖΩΝΩΝ ΚΑΘΟΡΙΣΜΟΣ ΧΡΟΝΟΥ ΑΚΡΟΑΣΗΣ 6 ΔΗΛΩΣΗ ΚΑΙ ΔΙΑΧΕΙΡΙΣΗ ΑΣΥΡΜΑΤΩΝ ΑΙΣΘΗΤΗΡΩΝ ΚΑΤΑΧΩΡΗΣΗ ΤΗΛΕΧΕΙΡΙΣΤΗΡΙΩΝ [www.e-anagnostou.gr](http://www.e-anagnostou.gr/)

ΓΕΝΙΚΟ ΔΙΑΓΡΑΜΜΑ ΣΥΝΔΕΣΜΟΛΟΓΙΑΣ

ΕΝΣΥΡΜΑΤΕΣ ΖΩΝΕΣ ΑΣΥΡΜΑΤΕΣ ΖΩΝΕΣ - ΑΝΙΧΝΕΥΤΕΣ

ΚΑΤΑΧΩΡΗΣΗ –ΔΙΑΓΡΑΦΗ ΑΙΣΘΗΤΗΡΩΝ ΔΗΛΩΣΗ – ΚΑΤΑΧΩΡΗΣΗ ΜΠΡΕΛΟΚ RFID ΚΑΤΑΧΩΡΗΣΗ ΜΠΡΕΛΟΚ RFID ΔΙΑΓΡΑΦΗ ΜΠΡΕΛΟΚ RFID ΚΑΤΑΧΩΡΗΣΗ ΑΣΥΡΜΑΤΗΣ ΣΕΙΡΗΝΑΣ 7 ΡΥΘΜΙΣΗ ΙΔΙΟΤΗΤΩΝ ΖΩΝΩΝ ΠΡΟΓΡΑΜΜΑΤΙΣΜΟΣ ΗΧΟΥ ΣΕΙΡΗΝΑΣ ΑΝΑ ΖΩΝΗ ΡΥΘΜΙΣΕΙΣ ΣΧΕΤΙΖΟΜΕΝΗΣ ΖΩΝΗΣ ΚΑΘΟΡΙΣΜΟΣ ΤΡΟΠΟΥ ΛΕΙΤΟΥΡΓΙΑΣ ΜΠΡΕΛΟΚ RFID 8 ΡΥΘΜΙΣΕΙΣ ΣΥΣΤΗΜΑΤΟΣ ΚΑΙ ΣΥΝΤΗΡΗΣΗ ΚΑΘΟΡΙΣΜΟΣ ΟΠΛΙΣΜΟΥ ΑΦΟΠΛΙΣΜΟΥ ΜΕ ΧΡΟΝΟΔΙΑΚΟΠΤΗ ΕΓΓΡΑΦΗ ΗΧΗΤΙΚΟΥ ΜΗΝΥΜΑΤΟΣ ΑΝΑΠΑΡΑΓΩΓΗ ΗΧΟΓΡΑΦΗΜΕΝΟΥ ΜΗΝΥΜΑΤΟΣ ΔΙΑΓΡΑΦΗ ΑΡΧΕΙΟΥ ΣΥΣΤΗΜΑΤΟΣ ΕΠΑΝΑΦΟΡΑ ΕΡΓΟΣΤΑΣΙΑΚΩΝ ΡΥΘΜΙΣΕΩΝ 9 ΕΞΕΛΙΓΜΕΝΕΣ ΡΥΘΜΙΣΕΙΣ 10 ΕΛΕΓΧΟΣ ΜΕΣΩ ΔΙΚΤΥΟΥ 10.1 Απομακρυσμένες έλεγχος 10.2 Kαθορισμός κωδικών πρόσβασης 10.3 Ρυθμίσεις κέντρου λήψης σημάτων 10.4 Ρυθμίσεις παραμέτρων δικτύου 10.5 Ρύθμιση παραμέτρων συστήματος. 10.6 Προγραμματισμός αριθμών τηλεφωνικών κλήσεων. 10.7 Ρυθμίσεις ασύρματων αισθητήρων 10.8 Ιδιότητες ζωνών 10.9 Αρχείο συμβάντων 10.10 Απομακρυσμένη λειτουργία αναβάθμισης 10.11 Επανεκκίνηση του συστήματος 10.13 Ρυθμίσεις αποστολής email 10.14 Ρυθμίσεις ώρας

ΣΥΝΤΗΡΗΣΗ ΔΗΛΩΣΗ ΣΥΜΟΡΦΩΣΗΣ ΑΛΛΕΣ ΠΛΗΡΟΦΟΡΙΕΣ - ΣΗΜΑΝΤΙΚΕΣ ΠΛΗΡΟΦΟΡΙΕΣ

# **ΒΑΣΙΚΕΣ ΟΔΗΓΙΕΣ ΑΣΦΑΛΕΙΑΣ**

 Η εγγύηση παύει να ισχύει αν η συσκευή χρησιμοποιηθεί με τρόπο ή σκοπό διαφορετικό από αυτόν που αναφέρεται στις οδηγίες χρήσης.

 Ο κατασκευαστής και ο εισαγωγέας του προϊόντος καμία ευθύνη δεν φέρουν για άμεσες ή έμμεσα επαγόμενες ζημιές που προέρχονται από λανθασμένη χρήση ή χρήση ανακόλουθη με όσα αναφέρονται στις οδηγίες χρήσης και προφύλαξης. Σε κάθε μια από τις παραπάνω περιπτώσεις η εγγύηση της συσκευής παύει να ισχύει.

 Απαγορεύεται οποιαδήποτε μετατροπή σε οποιοδήποτε εξάρτημα ή τμήμα της συσκευής. Οποιαδήποτε μετατροπή μπορεί να προκαλέσει σημαντικούς κινδύνους ενώ αναιρεί και την ισχύ του σήματος CE που φέρουν οι συσκευές.

- Οποιαδήποτε επισκευή του προϊόντος πρέπει να γίνεται μόνο από ειδικευμένους τεχνικούς.
- Tο σετ συσκευών του συναγερμού ΔΕΝ είναι παιχνίδι και πρέπει να κρατιέται μακριά από παιδιά. Περιέχει μικρά εξαρτήματα και μπαταρίες που μπορεί να θέσουν σε κίνδυνο την υγεία του παιδιού αν τα καταπιεί ή τα βάλλει στο στόμα του.
- Tόσο η κεντρική μονάδα του συναγερμού όσο και τα παρελκόμενα (αισθητήρες, τηλεχειριστήρια, μαγνητικές επαφές κλπ) προορίζονται μόνο για χρήση σε εσωτερικούς χώρους και δεν πρέπει να εκτίθενται σε συνθήκες υγρασίας ή σε εξωτερικούς χώρους.
- Ποτέ μην χρησιμοποιείτε τις συσκευές σε περιβάλλον όπου υπάρχει υψηλή συγκέντρωση σκόνης, υπάρχουν εύφλεκτα υλικά ή αέρια, ή χημικά διαλυτικά κλπ. Υπάρχει σοβαρός κίνδυνος έκρηξης ή πυρκαγιάς.
- Μην αφήνετε τα υλικά της συσκευασίας σε σημείο που μπορεί να έχουν πρόσβαση παιδιά, τα υλικά συσκευασίας μπορεί να αποδειχθούν επικίνδυνα για αυτά.
- Πάντα να χειρίζεστε τις συσκευές με προσοχή, μπορεί να καταστραφούν από κρούση ή τυχαία πτώση τους, ακόμα και από χαμηλό ύψος.

#### **ΠΡΟΣΟΧΗ ΟΙ ΜΟΝΑΔΕΣ ΤΟΥ ΣΥΝΑΓΕΡΜΟΥ ΠΡΕΠΕΙ ΝΑ ΕΓΚΑΘΙΣΤΑΝΤΑΙ ΑΠΟ ΕΙΔΙΚΕΥΜΕΝΟ ΤΕΧΝΙΚΟ. ΣΤΟ ΕΣΩΤΕΡΙΚΟ ΤΗΣ ΣΥΣΚΕΥΗΣ ΠΙΘΑΝΟΝ ΥΠΑΡΧΕΙ ΣΥΝΔΕΣΗ ΜΕ ΤΑΣΗ ΤΡΟΦΟΔΟΣΙΑΣ ΔΙΚΤΥΟΥ, ΛΑΝΘΑΣΜΕΝΗ ΣΥΝΔΕΣΗ ΜΠΟΡΕΙ ΝΑ ΠΡΟΚΑΛΕΣΕΙ ΣΟΒΑΡΟ ΚΙΝΔΥΝΟ ΗΛΕΚΤΡΟΠΛΗΞΙΑΣ ΚΑΙ ΠΡΟΚΛΗΣΗ ΠΥΡΚΑΓΙΑΣ.**

#### **ΠΡΟΣΟΧΗ ΣΕ ΚΑΜΙΑ ΠΕΡΙΠΤΩΣΗ Ο ΚΩΔΙΚΟΣ ΧΡΗΣΤΗ ΚΑΙ Ο ΚΩΔΙΚΟΣ ΕΓΚΑΤΑΣΤΑΤΗ ΔΕΝ ΠΡΕΠΕΙ ΝΑ ΕΙΝΑΙ ΙΔΙΟΙ.**

#### **ΠΡΟΣΟΧΗ Η ΠΑΡΟΧΗ 230V ΤΟΥ ΣΥΝΑΓΕΡΜΟΥ ΠΡΕΠΕΙ ΝΑ ΑΣΦΑΛΙΖΕΤΑΙ ΜΕ ΑΣΦΑΛΕΙΑ ΣΥΜΦΩΝΑ ΜΕ ΤΟΝ ΚΑΝΟΝΙΣΜΟ ΗΛΕΚΤΡΙΚΩΝ ΕΓΚΑΤΑΣΤΑΣΕΩΝ.**

**ΠΡΟΣΟΧΗ** ΣΤΟ ΕΣΩΤΕΡΙΚΟ ΤΗΣ ΣΥΣΚΕΥΗΣ ΔΕΝ ΥΠΑΡΧΟΥΝ ΕΞΑΡΤΗΜΑΤΑ ΠΟΥ ΜΠΟΡΕΙ ΝΑ ΣΥΝΤΗΡΗΘΟΥΝ ΑΠΟ ΤΟ ΧΡΗΣΤΗ. ΣΕ ΚΑΜΙΑ ΠΕΡΙΠΤΩΣΗ ΜΗΝ ΑΝΟΙΓΕΤΕ ΤΟ ΠΕΡΙΒΛΗΜΑ ΤΗΣ ΣΥΣΚΕΥΗΣ. ΣΕ ΠΕΡΙΠΤΩΣΗ ΒΛΑΒΗΣ ΚΑΛΕΣΤΕ ΤΟΝ ΕΓΚΑΤΑΣΤΑΤΗ ΤΟΥ ΣΥΣΤΗΜΑΤΟΣ.

**ΠΡΟΣΟΧΗ** ΟI ΚΩΔΙΚΟI ΧΡΗΣΤΩΝ ΚΑΘΩΣ ΚΑΙ Ο ΚΩΔΙΚΟΣ ΕΓΚΑΤΑΣΤΑΤΗ ΕΙΝΑΙ ΑΠΑΡΑΙΤΗΤΟ ΝΑ ΦΥΛΑΣΣΟΝΤΑΙ ΣΕ ΕΝΑ ΑΣΦΑΛΕΣ ΜΕΡΟΣ.

[www.e-anagnostou.gr](http://www.e-anagnostou.gr/)

# **ΑΡΧΙΚΗ ΕΓΚΑΤΑΣΤΑΣΗ**

Ι

Αφαιρέστε την βάση του συναγερμού. Πιέζοντας την προς τα κάτω «ξεκουμπώνετε» από την κεντρική μονάδα.

Σημαδέψτε στον τοίχο τα σημεία που θα ανοίξετε τις τρύπες.

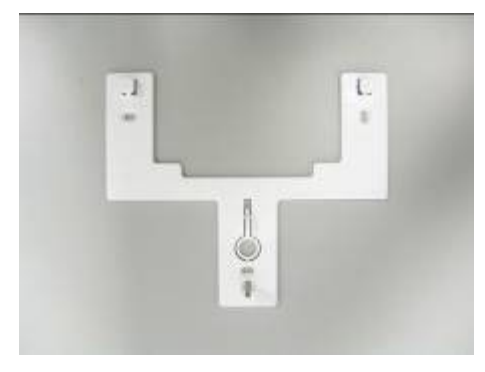

Στερεώστε την βάση στον τοίχο και στην συνέχεια κουμπώστε σε αυτή την κεντρική μονάδα, δώστε προσοχή ώστε το καλώδιο του τροφοδοτικού, της τηλεφωνικής γραμμής και της κεραίας να περάσει από τις αντίστοιχες εγκοπές.

Σε καμία περίπτωση η κεντρική μονάδα δεν πρέπει να στερεώνεται σε μεταλλική επιφάνεια ή κοντά σε συσκευές που εκπέμπουν ηλεκτρομαγνητική ακτινοβολία (Βάσεις DECT, φούρνοι μικροκυμάτων κλπ).

#### **Σημεία προσοχής κατά την εγκατάσταση**

Ξεκουμπώστε με προσοχή τις κλέμες σύνδεσης κάντε τις απαιτούμενες συνδέσεις και «κουμπώστε» τις εκ νέου στην υποδοχή τους χωρίς να ασκείται υπερβολική πίεση.

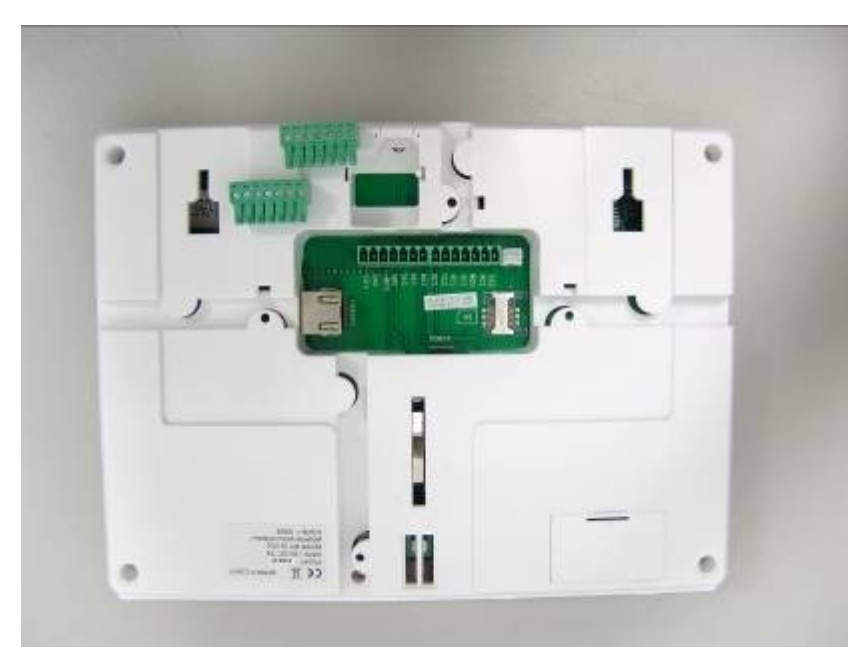

Προσέξτε κατά την τοποθέτηση των ακροδεκτών της τηλεφωνικής γραμμής και της τροφοδοσίας να μην καταστρέψετε κάποια στοιχεία του κυκλώματος

Η κάρτα SIM τοποθετείται με την φορά του σχήματος που υπάρχει στο τυπωμένο κύκλωμα.

#### **ΓΕΝΙΚΟ ΔΙΑΓΡΑΜΜΑ ΣΥΝΔΕΣΜΟΛΟΓΙΑΣ**

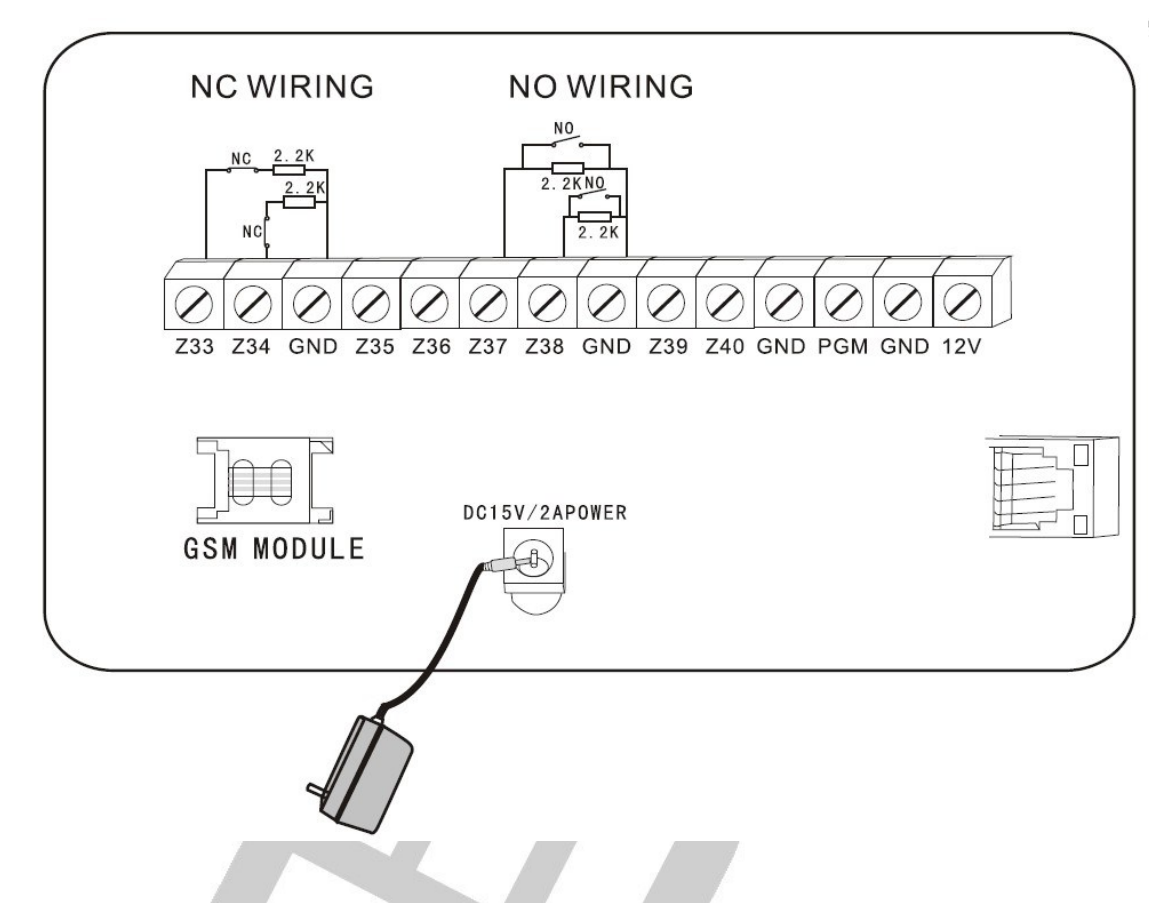

**Σημείωση:** Κατά τη διάρκεια των συνδέσεων δώστε ιδιαίτερη προσοχή στην σωστή τοποθέτηση των βυσμάτων και ακροδεκτών. Φθορές και βλάβες που προέρχονται από λανθασμένη συνδεσμολογία δεν καλύπτονται από την εγγύηση της συσκευής.

Oι ενσύρματες ζώνες λειτουργούν σαν NC ή ΝΟ.

Στο σχεδιάγραμμα είναι συνδεδεμένες ενδεικτικά οι ζώνες 33, 34, 37, 38.

# **ΕΝΣΥΡΜΑΤΕΣ ΖΩΝΕΣ**

 Οι ενσύρματες ζώνες είναι απενεργοποιημένες από τις εργοστασιακές ρυθμίσεις. Αν θέλετε να συνδέσετε ενσύρματους αισθητήρες (μαγνητικές επαφές ή radar) πρέπει να τις ενεργοποιήσετε από το μενού της συσκευής. Αν οι ενσύρματες ζώνες είναι ενεργοποιημένες και την στιγμή του οπλισμού κάποια από αυτές είναι ανοικτή θα ακούγεται το μήνυμα: "zone fault" στην οθόνη θα εμφανιστεί ο αριθμός της ζώνης που έχει πρόβλημα και δεν θα μπορείτε να οπλίσετε τον συναγερμό.

 **Προσοχή αν στην συσκευή θέλετε να προσθέσετε ενσύρματους αισθητήρες PIR (ραντάρ) καλό είναι να εξασφαλίσετε την τροφοδοσία τους από ανεξάρτητο τροφοδοτικό με μπαταρία εφεδρείας.**

 Προσοχή η έξοδος 12V DC μπορεί να παρέχει τάση σε κάποια εξωτερική συσκευή Με κανονική τροφοδοσία η τάση είναι 15V ενώ όταν έχει διακοπή ρεύματος (χρησιμοποιείται η μπαταρία εφεδρείας η τάση είναι χαμηλότερη). Σε κάθε περίπτωση η μέγιστη παροχή ρεύματος είναι 100mA.

### **ΑΣΥΡΜΑΤΕΣ ΖΩΝΕΣ - ΑΝΙΧΝΕΥΤΕΣ**

 Τοποθετήστε τους ασύρματους αισθητήρες μέσα στην εμβέλεια της κεντρικής μονάδας. Συνήθως μπορεί να καλυφθεί χωρίς πρόβλημα μια συνηθισμένη οικία. Ποτέ μην τοποθετείτε τους ασύρματους αισθητήρες πάνω σε μεταλλικές επιφάνειες. Για να έχετε την μέγιστη δυνατή εμβέλεια προτείνεται η κεντρική μονάδα να εγκαθίσταται σε κάποιο κεντρικό σημείο του σπιτιού ώστε οι αισθητήρες να ισαπέχουν κατά το δυνατόν από την κεντρική μονάδα.

# **O** ARM **B** DISARM  $\Box$  status **DOO ALARM** 2 з 4 5 6 **Gees** 6 7 8 9 O #

# **Πληκτρολόγιο και βασικές λειτουργίες**

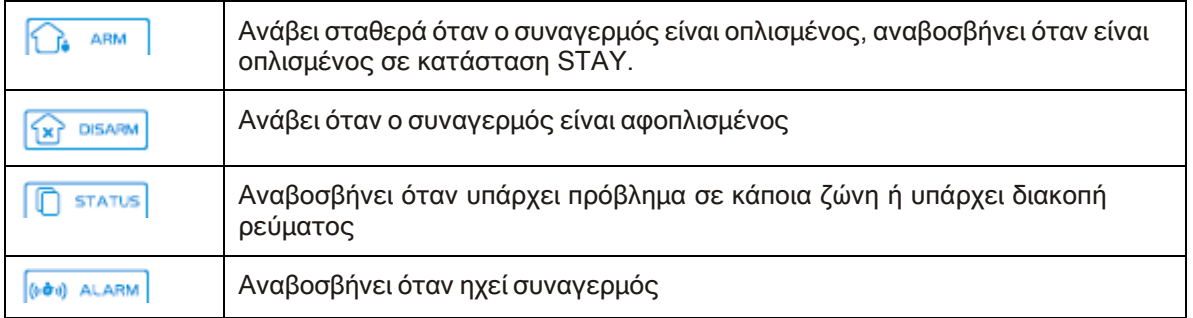

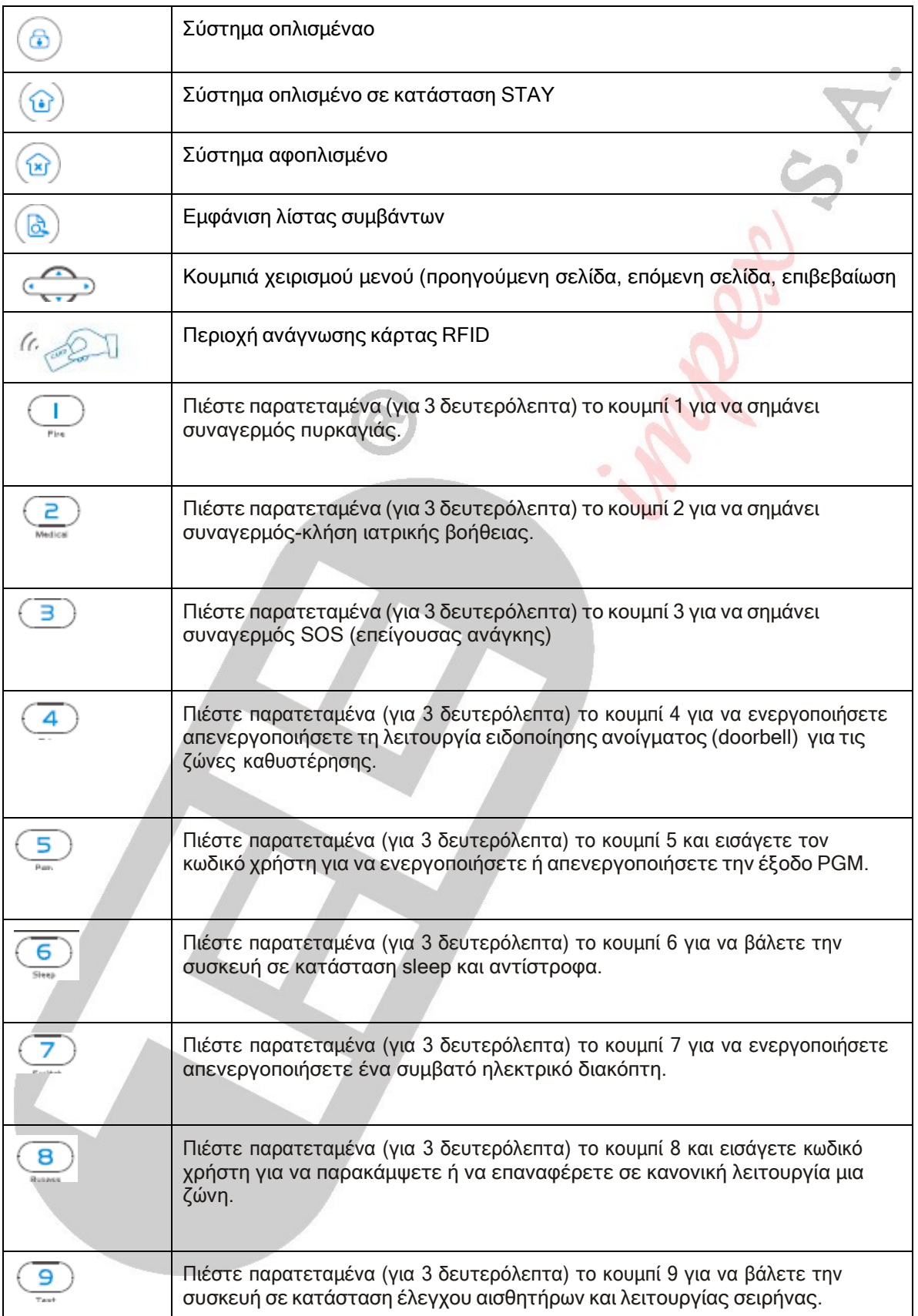

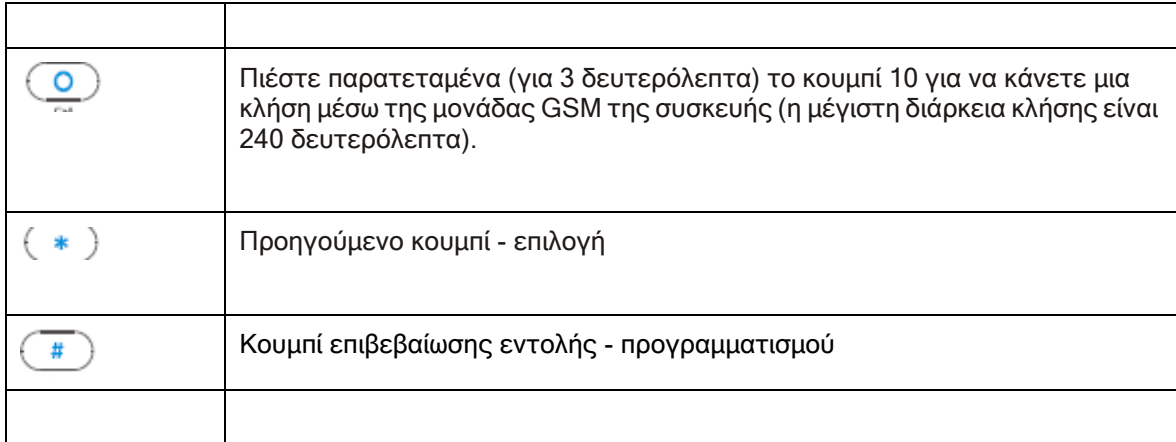

#### [www.e-anagnostou.gr](http://www.e-anagnostou.gr/)

# **ΒΑΣΙΚΕΣ ΛΕΙΤΟΥΡΓΙΕΣ**

Εργοστασιακός κωδικός εγκαταστάτη: 012345 Εργοστασιακός κωδικός χρήστη: 1234 Arm: Πιέστε ΑRM Home: Πιέστε HOME Αφοπλισμός : Κωδικός χρήστη [1234]+ DISARM

Εμφάνιση λίστας συμβάντων: Πιέστε το κουμπί Παράκαμψη ζώνης : Κωδικός χρήστη [1234]+ BYPASS+Αριθμό Ζώνης + # User manual Εισαγωγή σε ρυθμίσεις συστήματος: Πιέστε παρατεταμένα το κουμπί \* και στην συνέχεια Κωδικός εγκαταστάτη 012345.

Εισαγωγή σε ρυθμίσεις χρήστη: Πιέστε παρατεταμένα το κουμπί \* και στην συνέχεια Κωδικός χρήστη 1234. Προσοχή στο μενού ρυθμίσεων χρήστη μπαίνετε μόνο με τον κωδικό που είναι καταχωρημένος στην θέση χρήστη 1.

Έξοδος από ρυθμίσεις συστήματος: \*+ #

Επαναφορά κωδικού: Κατά το πρώτο λεπτό που το σύστημα τίθεται σε λειτουργία (τροφοδοτείται είτε από την μπαταρία είτε από το δίκτυο) μπορείτε να χρησιμοποιήσετε σαν κωδικό το 000000

#### ΕΙΚΟΝΙΔΙΟ ΕΠΕΞΗΓΗΣΗ ΕΙΚΟΝΙΔΙΟ ΕΠΕΞΗΓΗΣΗ Η μονάδα GSM έχει Φωνητικές οδηγίες ενεργοποιηθεί Δικτυακή Δικτυακη | [<del>ʃ</del>] Αφόπλιση<br>σύνδεση | [<del>ʃ</del>] | Αφόπλιση Συναγερμός | ΓΑ<del>∔</del>Γ | Όπλιση ΗΟΜΕ Όπλιση AWAY Ξεφόρτιστη<br>μπαταρία για Ένδειξη στάθμης<br>GSM μπαταρία (G<sub>ill</sub> Cycletin ON П ανιχνευτή Αποστέλλονται Χαμηλή στάθμη<br>πληροφορίες στο που που προστείτες του Χαμηλή στάθμη **CMS** μπαταρίας Κέντρο Λήψης  $\overline{\phantom{a}}$  συστήματος και της προσ Σημάτων

# **Επεξήγηση εικονιδίων που εμφανίζονται στην οθόνη:**

Αναβοσβήνει όταν κοπεί η δικτυακή σύνδεση ανάβει σταθερά όταν η τηλεφωνική γραμμή λειτουργεί κανονικά.

Αναβοσβήνει όταν το GSM δεν λειτουργεί. Ανάβει σταθερά όταν η λειτουργία είναι κανονική.

₩… Αναβοσβήνει όταν το GPRS δεν επικοινωνεί με το κέντρο λήψης σημάτων. Ανάβει σταθερά όταν η μετάδοση πληροφοριών είναι κανονική.

(() Αναβοσβήνει όταν η συσκευή είναι σε κατάσταση sleep ανάβεις σταθερά όταν η συσκευή είναι σε κανονική λειτουργία.

Παραδείγματα ένδειξης προβλημάτων

 $A - 05$ <sub>Συναγερμός στην Ζώνη 5</sub> Πρόβλημα στην ζώνη 5  $\overline{P}$  –  $\overline{B}$  Παράκαμψή της Ζώνης 5  $\mathsf{F}\text{-}\mathsf{BS}$  L  $\Delta$ εν υπάρχει επικοινωνία με τον αισθητήρα 5

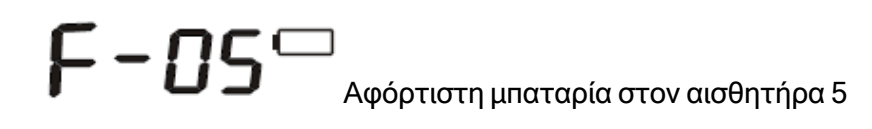

Οι ενδείξεις συναγερμού παραμένουν μέχρι να αφοπλίσετε για δεύτερη φορά τον συναγερμό.

# **ΟΠΛΙΣΜΟΣ ΑΦΟΠΛΙΣΜΟΣ**

Ι

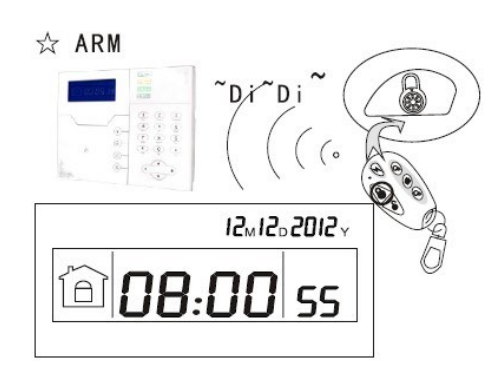

#### **ΟΠΛΙΣΗ ΟΛΟΥ ΤΟΥ ΣΥΣΤΗΜΑΤΟΣ:**

Πατάμε το κουμπί με το κλειστό λουκέτο στο τηλεχειριστήριο ή 1234 + ARM στο πληκτρολόγιο. Όταν περάσει ο προκαθορισμένος χρόνος αναμονής το σύστημα θα οπλίσει και στην οθόνη θα εμφανιστεί το αντίστοιχο εικονίδιο.

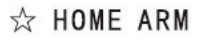

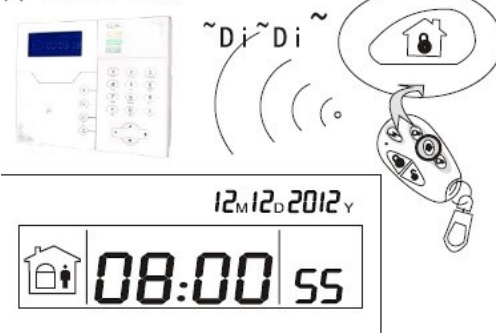

# **ΟΠΛΙΣΗ ΜΟΝΟ ΤΩΝ ΠΕΡΙΜΕΤΡΙΚΩΝ ΖΩΝΩΝ:**

Πατάμε το κουμπί με το σπιτάκι στο τηλεχειριστήριο ή 1234+ HOME στο πληκτρολόγιο.

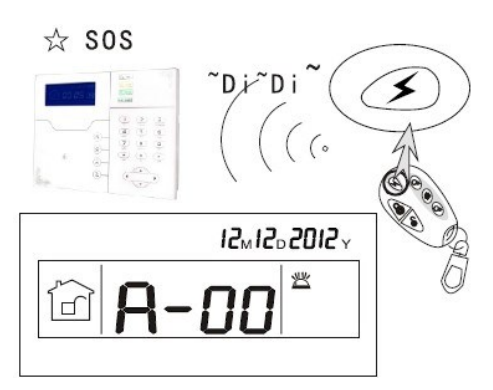

# **ΣΥΝΑΓΕΡΜΟΣ ΠΑΝΙΚΟΥ:**

Πατάμε ο κουμπί με τον κεραυνό στο τηλεχειριστήριο ή [BYPASS] στο πληκτρολόγιο για τρία δευτερόλεπτα. Στην οθόνη θα εμφανιστεί το αντίστοιχο εικονίδιο και μετά από 10 δευτερόλεπτα το σύστημα θα αρχίσει να τηλεφωνεί διαδοχικά στους αριθμούς τηλεφώνου

FOCUS ST-VGT 10

που έχουν καταχωρηθεί. Σε περίπτωση που έχετε ενεργοποιήσει τη σειρήνα, αυτή θα ηχήσει.

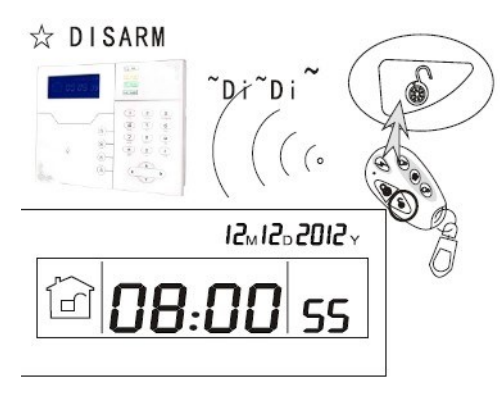

Σημείωση: Ο αφοπλισμός του συστήματος για να παύσει ο συναγερμός πανικού γίνεται κανονικά.

# **ΑΦΟΠΛΙΣΗ ΤΟΥ ΣΥΣΤΗΜΑΤΟΣ:**

Πατάμε το κουμπί με το ανοικτό λουκέτο στο τηλεχειριστήριο ή πληκτρολογούμε τον κωδικό χρήστη (1234) και DISARM στο πληκτρολόγιο, το σύστημα θα αφοπλιστεί και στην οθόνη θα εμφανιστεί το αντίστοιχο εικονίδιο.

# **ΕΛΕΓΧΟΣ ΤΟΥ ΣΥΣΤΗΜΑΤΟΣ ΜΕΣΩ ΤΗΛΕΦΩΝΟΥ**

# **Όταν το σύστημα είναι σε κατάσταση ηρεμίας**

Ο χρήστης μπορεί να ελέγξει το σύστημα με τηλεφωνική κλήση στον αριθμό της κάρτας SIM που έχει τοποθετηθεί στον συναγερμό. Η μονάδα θα "απαντήσει" την κλήση και θα ακουστεί η προτροπή (στα Αγγλικά) για εισαγωγή του κωδικού χρήστη. Αν ο χρήστης πληκτρολογήσει τον κωδικό του (εργοστασιακός κωδικός 1234), τότε το σύστημα θα προτρέψει φωνητικά (στα Αγγλικά) να κάνει ένα από τα ακόλουθα:

Πατήστε το **1** για να οπλίσετε το σύστημα.

Πατήστε το **2** για να αφοπλίσετε το σύστημα.

Πατήστε το **3** για να οπλίσετε το σύστημα σε κατάσταση Stay (Μόνο περιμετρικές ζώνες).

Πατήστε το **4** για να ακούσετε την κατάσταση του συστήματος

Πατήστε το **5** για έλεγχο ασύρματων συσκευών επέκτασης (δεν εισάγονται στην Ελλάδα)

Πατήστε το **6** για έλεγχο της εξόδου PGM.

Πατήστε το **0** για να τερματίσετε την επικοινωνία.

# **Όταν το σύστημα είναι σε κατάσταση συναγερμού και καλεί τα τηλέφωνα που έχουν προγραμματιστεί:**

Αφού ακουστεί το ηχητικό μήνυμα

Πατήστε το **1** ακυρώσετε τον συναγερμό (αυτό συμβαίνει μετά από κάποια δευτερόλεπτα).

Πατήστε το **2** για να ελέγξετε ποια ζώνη προκάλεσε συναγερμό (αυτό συμβαίνει μετά από κάποια δευτερόλεπτα).

Πατήστε το **3** για να οπλίσετε το σύστημα.

Πατήστε το **4** για να αφοπλίσετε το σύστημα.

Πατήστε το **5** για να οπλίσετε το σύστημα σε κατάσταση Stay (Μόνο περιμετρικές ζώνες).

Πατήστε το **6** για να ενεργοποιήσετε την σειρήνα

ακούσετε την κατάσταση του συστήματος

Πατήστε το **7** για ακουστική επικοινωνία με την μονάδα συναγερμού.

Πατήστε το **8** για να ελέγξετε την έξοδο PGM

Πατήστε το **0** για να τερματίσετε την επικοινωνία.

# **ΕΛΕΓΧΟΣ ΜΕΣΩ SMS**

*Για να ελέγχετε τον συναγερμό μέσω SMS (Όλες οι εντολές με αγγλικούς χαρακτήρες στα παραδείγματα χρησιμοποιείται ο εργοστασιακός κωδικός χρήστη 1234)*

Εντολή οπλισμού: #PWD1234 # ARM Εντολή αφοπλισμού: #PWD1234 #DISARM Εντολή οπλισμούς STAY (μόνο περιμετρικές ζώνες) #PWD1234 # HOME Αποστολή μηνύματος ελέγχου κατάστασης: #PWD1234 # CHECK Eνεργοποίηση εξόδου PGM : #PWD1234 # PGM OPEN Απενενεργοποίηση εξόδου PGM : #PWD1234 # PGM CLOSE

[www.e-anagnostou.gr](http://www.e-anagnostou.gr/)

# **ΡΥΘΜΙΣΕΙΣ ΣΥΣΤΗΜΑΤΟΣ ΠΟΥ ΓΙΝΟΝΤΑΙ ΑΠΟ ΤΟΝ ΧΡΗΣΤΗ**

Για να μπείτε στο μενού ρυθμίσεων χρήστη πιέστε για 3 δευτερόλεπτα το \* στην συνέχεια πληκτρολογήστε τον κωδικό χρήστη και # οι επιλογές που έχετε εμφανίζονται παρακάτω

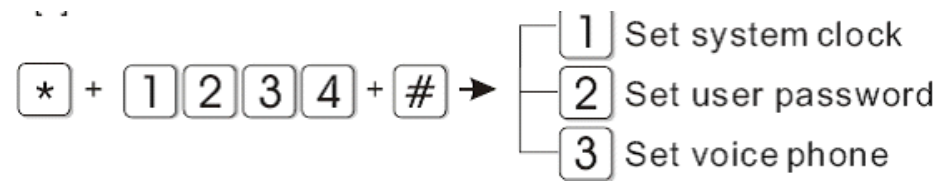

- 1 Ρύθμιση ώρας συστήματος
- 2 Προγραμματισμός κωδικών χρηστών
- 3 Ρυθμίσεις φωνητικής επικοινωνίας

# **ΡΥΘΜΙΣΗ ΩΡΑΣ**

Για να μπείτε στο μενού ρυθμίσεων χρήστη πιέστε για 3 δευτερόλεπτα το \* στην συνέχεια πληκτρολογήστε τον κωδικό χρήστη και # στην συνέχεια πληκτρολογήστε 1 και # στην συνέχεια πληκτρολογήστε την ώρα με την ακόλουθη μορφή (κάθε στοιχείο με δύο ψηφία) ΕΤΟΣ+ΜΗΝΑΣ+ΗΜΕΡΑ+ΩΡΑ+ΛΕΠΤΑ+ΔΕΥΤΕΡΟΛΕΠΤΑ

Αν για παράδειγμα θέλετε να προγραμματίσετε την ώρα 22:59:36 και ημερομηνία 22/12/12 θα πρέπει να πληκτρολογήσετε

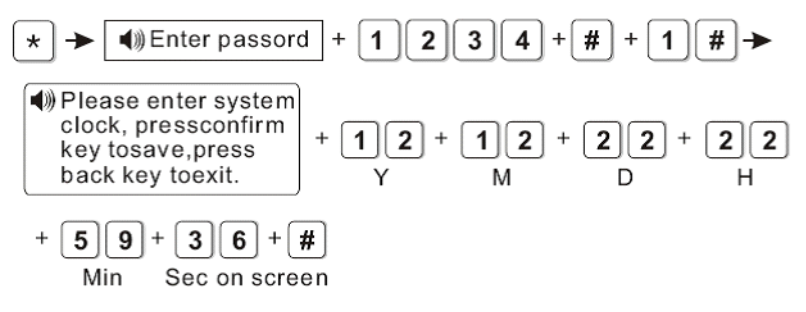

# **ΠΡΟΓΡΑΜΜΑΤΙΣΜΟΣ ΚΩΔΙΚΟΥ ΧΡΗΣΤΏΝ**

Ο ST-VGT μπορεί να δεχθεί έως και 16 κωδικούς χρηστών θέσεις 01 έως 16.

**Προσοχή:** για αυτόν τον προγραμματισμό να μπορεί να χρησιμοποιηθεί μόνο ο κωδικός χρήστη που είναι αποθηκευμένος στην θέση 01 (εργοστασιακή ρύθμιση 1234)

Για να μπείτε στο μενού ρυθμίσεων χρήστη πιέστε για 3 δευτερόλεπτα το \* στην συνέχεια πληκτρολογήστε τον κωδικό χρήστη και # στην συνέχεια πληκτρολογήστε 2 και # στην συνέχεια πληκτρολογήστε τον αριθμό του χρήστη (01 έως 16) # κωδικό χρήστη + #.

Αν για παράδειγμα θέλετε να βάλετε στην θέση του χρήστη 16 τον κωδικό 5678 πληκτρολογήστε

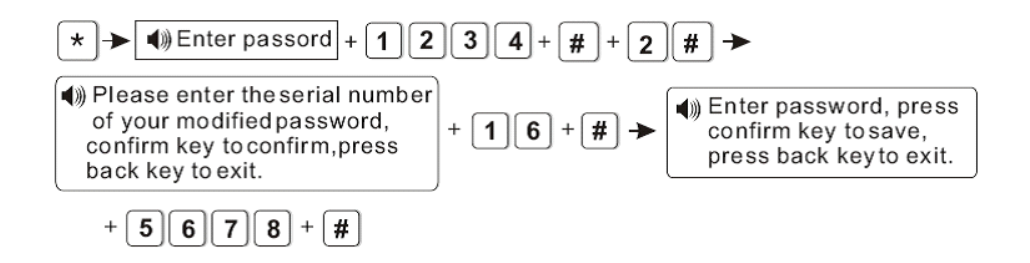

# **ΡΥΘΜΙΣΕΙΣ ΦΩΝΗΤΙΚΗΣ ΕΠΙΚΟΙΝΩΝΙΑΣ**

Ανατρέξτε στην παράγραφο

### **1.ΡΥΘΜΙΣΕΙΣ ΣΥΣΤΗΜΑΤΟΣ**

Για να μπείτε στις ρυθμίσεις συστήματος πιέστε για 3 δευτερόλεπτα το \* και στη συνέχεια πληκτρολογήστε τον κωδικό εγκαταστάτη (012345) + #.

Οι επιλογές που έχετε εμφανίζονται παρακάτω

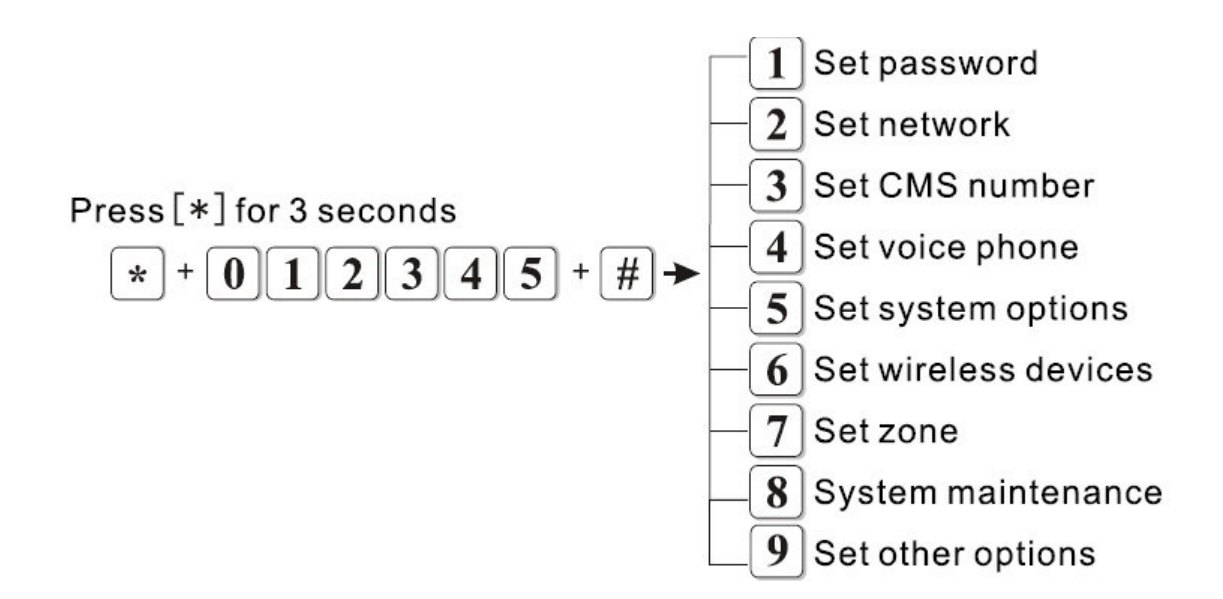

- 1 Καθορισμός κωδικών
- 2 Ρυθμίσεις δικτύου
- 3 Καθορισμός αριθμών κέντρου λήψης σημάτων
- 4 Καθορισμός φωνητικής επικοινωνίας
- 5 Καθορισμός παραμέτρων συστήματος
- 6 Δήλωση ρυθμίσεις ασύρματων αισθητήρων
- 7 Ρυθμίσεις τύπου ζώνης
- 8 Άλλες ρυθμίσεις

### **1 .1 ΚΑΘΟΡΙΣΜΟΣ ΚΩΔΙΚΩΝ**

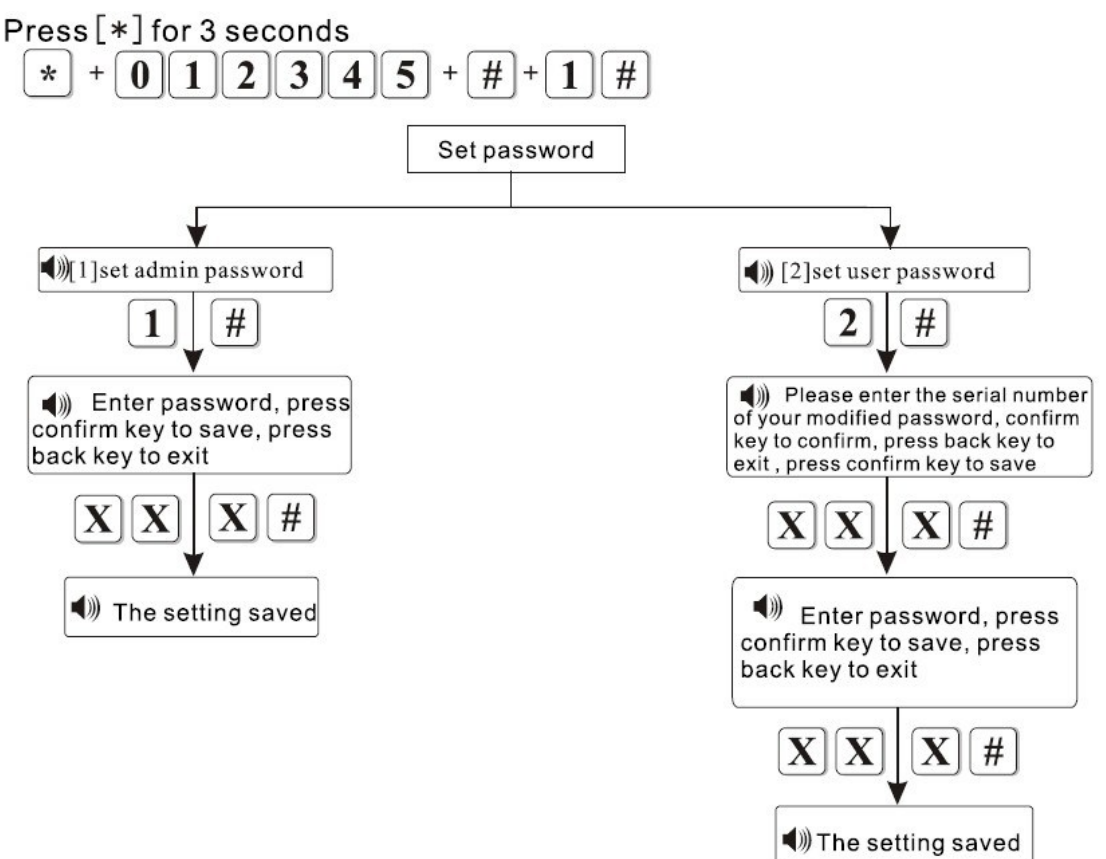

Ο κωδικός Admin εγκαταστάτη πρέπει να είναι εξαψήφιος και με αυτόν έχετε έλεγχο σε όλες τις παραμέτρους του συστήματος. Ο εργοστασιακός κωδικός εγκαταστάτη είναι ο 012345.

Οι κωδικοί χρηστών μπορούν να οπλίζουν αφοπλίζουν τον συναγερμό, μόνο ο κωδικός χρήστη 1 έχει πρόσβαση στις ρυθμίσεις χρήστη του συναγερμού. Ο εργοστασιακός κωδικός χρήστη είναι ο 1234.

Αν έχετε ξεχάσει τον κωδικό εγκαταστάτη, αν σβήσετε την συσκευή και την ενεργοποιήσετε εκ νέου το πρώτο λεπτό λειτουργία της μπορείτε να χρησιμοποιήσετε σαν κωδικό εγκαταστάτη το 000000.

Αν για παράδειγμα θέλετε να τον κωδικό του εγκαταστάτη σε 888888 πληκτρολογήστε

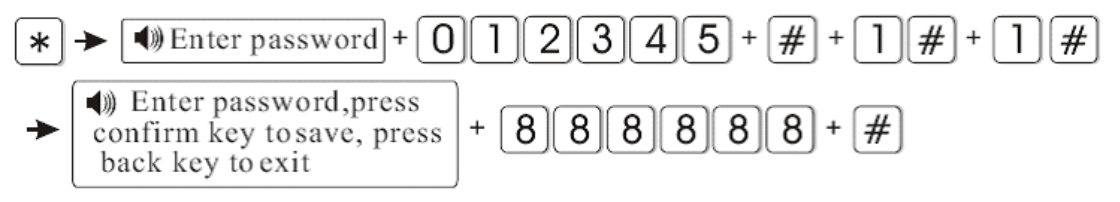

#### **2 ΡΥΘΜΙΣΕΙΣ ΔΙΚΤΥΟΥ & ΔΙΚΤΥΑΚΟΥ ΚΛΣ**

 $Press[*] for 3 seconds$ 

 $*$  + 0 1 2 3 4 5 +  $\#$  + 2  $\#$ 

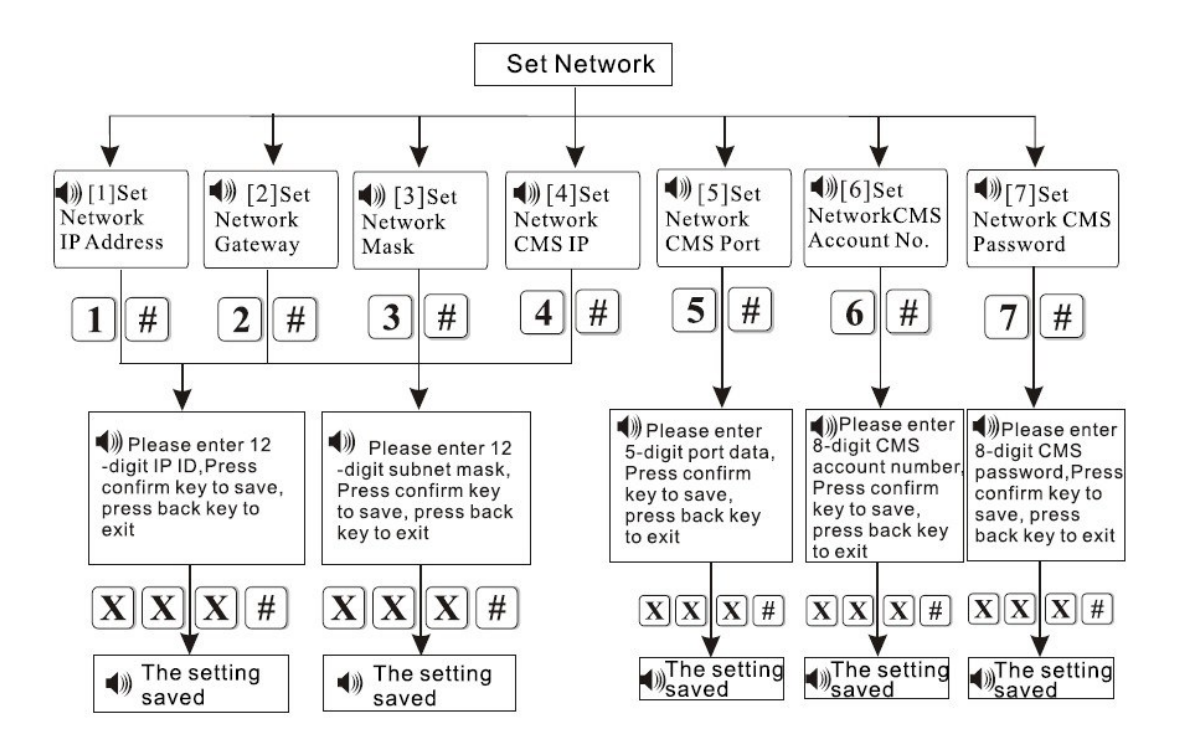

Επιλέξτε 1 και [#] για να καταχωρήσετε την IP (192.168.1.81) του συναγερμού στο δίκτυο.

Πληκτρολογήστε την IP που θέλετε να έχει ο συναγερμός + #

Επιλέξτε 2 και [#] για να ορίσετε την πύλη εξόδου (192.168.1.1) (σε αυτή την ρύθμιση βάζετε την ΙΡ που έχει ο ρούτερ στο τοπικό δίκτυο) του πίνακα συναγερμού. Πληκτρολογήστε την IP της πύλης εξόδου + #

Επιλέξτε 3 και [#] για να καταχωρήστε τον αριθμό της μάσκας δικτύου .(255.255.255.0), ορίστε την μάσκα δικτύου + #

Επιλέξτε 4 και [#] για να ορίσετε την ΙP του κέντρου λήψης σημάτων, πληκτρολογήστε την ΙP που σας έχει δώσει το κέντρο λήψης σημάτων + #

Επιλέξτε 5 και [#] για να ορίσετε την θύρα επικοινωνίας του κέντρου λήψης σημάτων, πληκτρολογήστε τον αριθμό της θύρας που σας έχει δώσει το κέντρο λήψης σημάτων + #

Επιλέξτε 6 και [#] για να εισάγετε τον αριθμό πελάτη που σας έχει δώσει το κέντρο λήψης σημάτων. Πληκτρολογήστε τον αριθμό πελάτη που σας έχει δώσει το κέντρο λήψης σημάτων + #

Επιλέξτε 7 και [#] για να ορίσετε τον κωδικό πρόσβαση στο κέντρο λήψης σημάτων, πληκτρολογήστε τον κωδικό πρόσβαση που σας έχει δώσει το κέντρο λήψης σημάτων + #

## **3 ΡΥΘΜΙΣΕΙΣ ΚΕΝΤΡΟΥ ΛΗΨΗΣ ΣΗΜΑΤΩΝ**

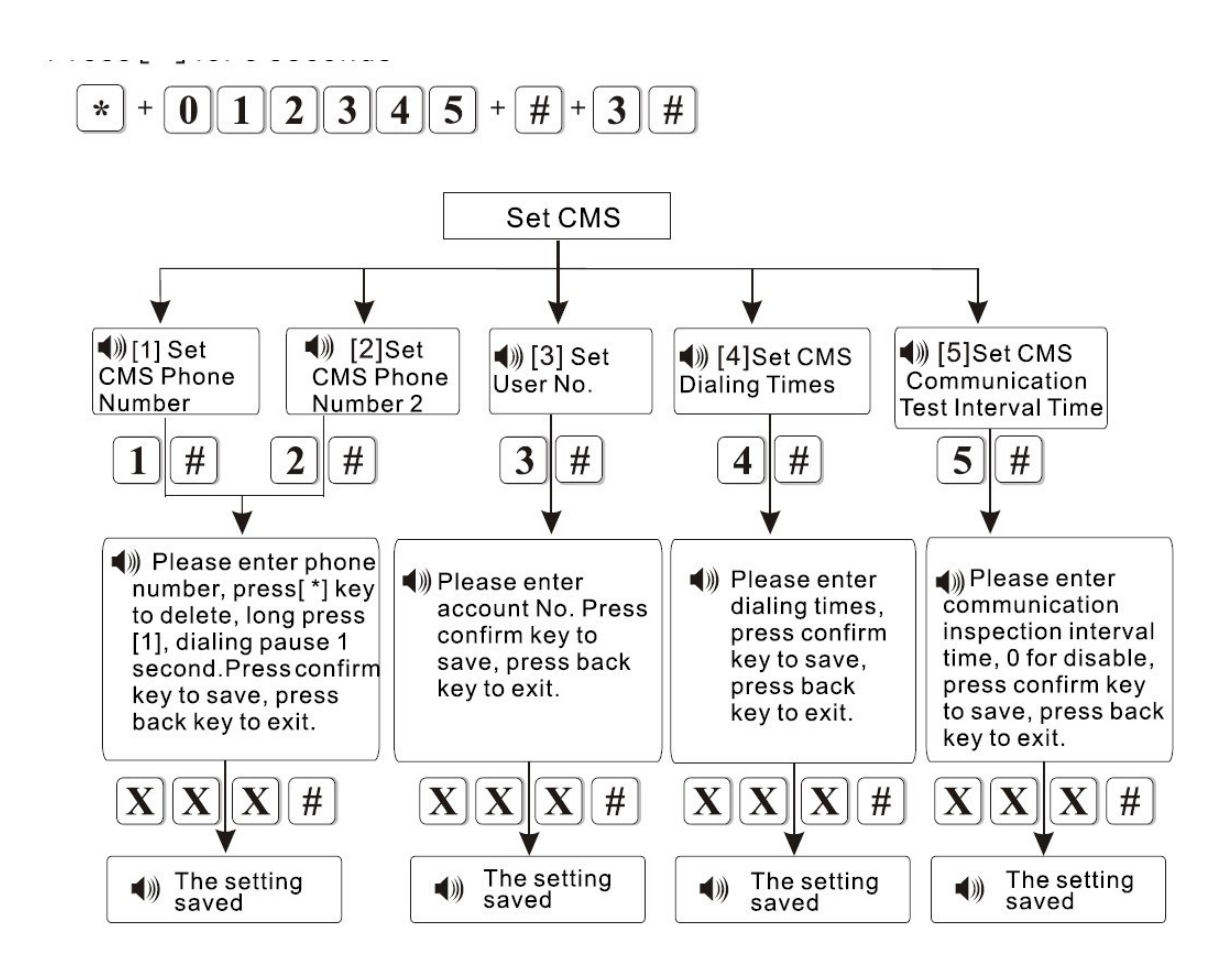

# Πατήστε [\*] για 3 δευτερόλεπτα

Πληκτρολογήστε τον κωδικό προγραμματισμού (από το εργοστάσιο είναι 012345) + [#]  $+ 4 + #$ 

Πατήστε 1 και [#] για να καταχωρήσετε τον 1ο αριθμό τηλεφώνου του ΚΛΣ. Πληκτρολογήστε τον αριθμό του κέντρου λήψης σημάτων + # Πατήστε 2 και [#] για να καταχωρήσετε τον 2ο αριθμό τηλεφώνου του ΚΛΣ. Πληκτρολογήστε τον αριθμό του κέντρου λήψης σημάτων + #

Πατήστε 3 και [#] για να καταχωρήστε τον αριθμό πελάτη που σας έχει δώσει το κέντρο λήψης σημάτων.

Εισάγετε τον κωδικό του πελάτη + #

Ι

Πατήστε 4 και [#] για να καθορίσετε τον αριθμό επαναλήψεων της κλήσης (σε περίπτωση αποτυχημένης κλήσης) προς το κέντρο λήψης σημάτων.

Εισάγετε τον επιθυμητό αριθμό + #.

Πατήστε 5 και [#] για να καθορίσετε την περίοδο που θα εκτελείται μια περιοδική δοκιμαστική κλήση στο κέντρο λήψης . Αν ορίσετε την παράμετρο ως 0 η λειτουργία απενεργοποιείται.

Εισάγετε την επιθυμητή περίοδο + #.

### **4 ΡΥΘΜΙΣΕΙΣ ΚΛΗΣΗΣ ΤΗΛΕΦΩΝΙΚΩΝ ΑΡΙΘΜΩΝ (ΦΩΝΗΤΙΚΗΣ ΕΠΙΚΟΙΝΩΝΙΑΣ)**

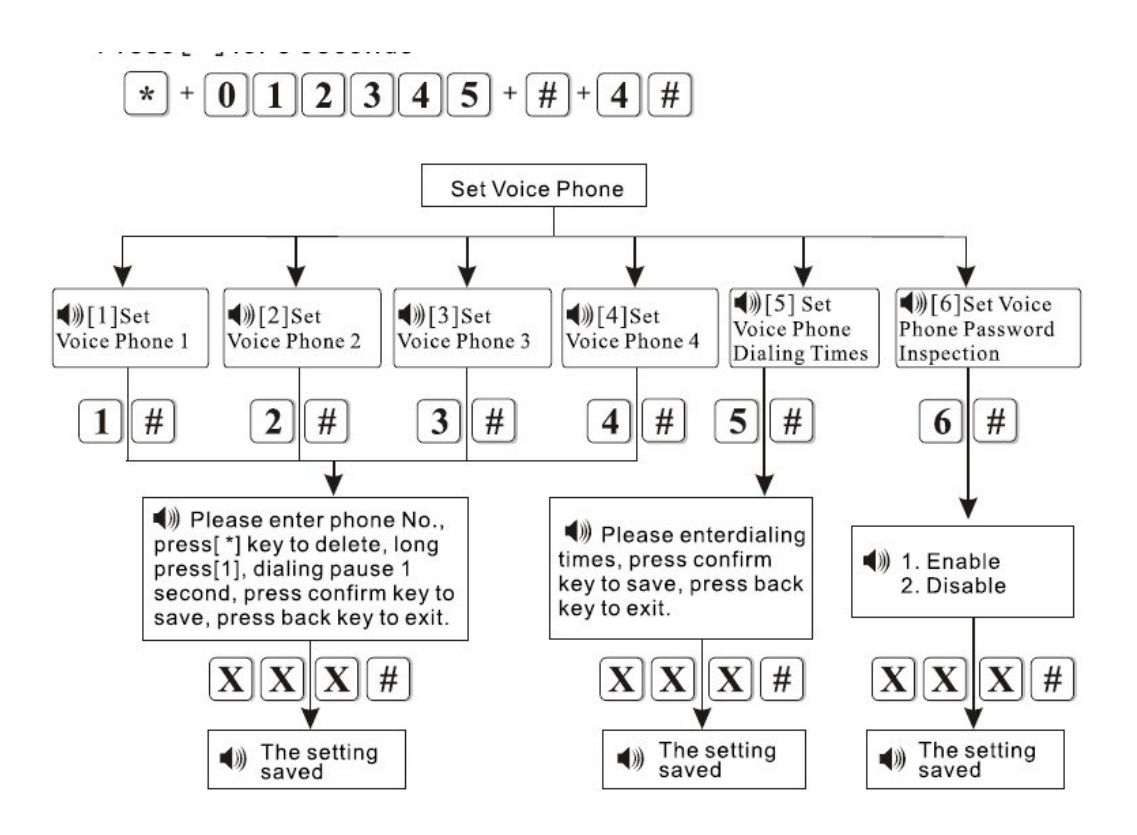

# Πατήστε [\*] για 3 δευτερόλεπτα

Πληκτρολογήστε τον κωδικό προγραμματισμού (από το εργοστάσιο είναι 012345) + [#]  $+ 4 + #$ 

FOCUS ST-VGT 18

Πατήστε 1 και [#] για να καταχωρήσετε τον 1ο αριθμό τηλεφώνου.

Πληκτρολογήστε τον αριθμό του τηλεφώνου + #

Πατήστε 2 και [#] για να καταχωρήσετε τον 2ο αριθμό τηλεφώνου.

Πληκτρολογήστε τον αριθμό του τηλεφώνου + #

Πατήστε 3 και [#] για να καταχωρήσετε τον 3ο αριθμό τηλεφώνου.

Πληκτρολογήστε τον αριθμό του τηλεφώνου + #

Πατήστε 4 και [#] για να καταχωρήσετε τον 4ο αριθμό τηλεφώνου.

Πληκτρολογήστε τον αριθμό του τηλεφώνου + #

Πατήστε 5 και [#] για να καθορίσετε τον αριθμό επαναλήψεων της κλήσης (σε περίπτωση αποτυχημένης κλήσης) προς το κέντρο λήψης σημάτων (από 1 έως 15 προσπάθειες κλήσης.

Εισάγετε τον επιθυμητό αριθμό + #.

Πατήστε 6 και [#] για να καθορίσετε αν θα είναι ενεργοποιημένη η αίτηση κωδικού για έλεγχο από τηλέφωνο ή όχι

Πιέστε 1 + # για ενεργοποίηση

Πιέστε 0 + # για απενεργοποίηση

Παράδειγμα: Aν θέλετε να καλείτε ο αριθμός 12345678 και αυτός να καταχωρηθεί στη θέση 3 πληκτρολογήστε

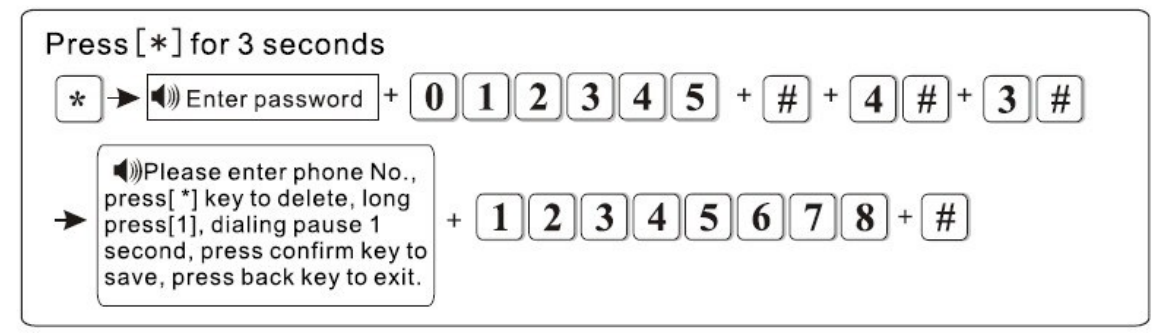

Όταν η μονάδα είναι σε κατάσταση προγραμματισμού οι ενδείξεις στην οθόνη έχουν την παρακάτω μορφή

#### **5 ΡΥΘΜΙΣΕΙΣ ΣΥΣΤΗΜΑΤΟΣ**

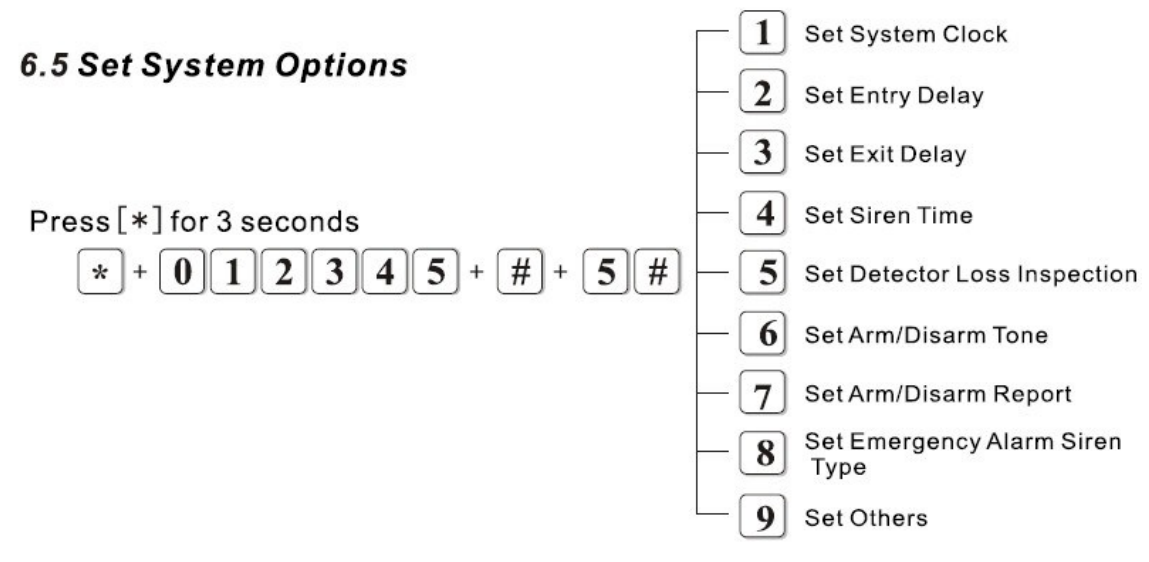

Πατήστε [\*] για 3 δευτερόλεπτα.

Πληκτρολογήστε τον κωδικό εγκαταστάτη + [#] + 5 + [#].

Πληκτρολογήστε έναν από τους ακόλουθους αριθμούς και [#]

1Για ρύθμιση του ρολογιού

2 Για ρύθμιση του χρόνου καθυστέρησης κατά την είσοδο

3Για ρύθμιση του χρόνου καθυστέρησης κατά την έξοδο

4Για ρύθμιση του χρόνου που θα ηχεί η σειρήνα

5Για ενεργοποίηση λειτουργίας επιτήρησης ανιχνευτών.

6 Ενεργοποίηση ηχητικού τόνου όπλισης αφόπλισης

7. Ενεργοποίηση αποστολής αναφοράς οπλισμού αφοπλισμού

- 8. Καθορισμός ηχητικού τόνου ειδοποίησης σειρήνας
- 9 Άλλες ρυθμίσεις συστήματος

[www.e-anagnostou.gr](http://www.e-anagnostou.gr/)

#### **Ρύθμιση ενδείξεων ώρας**

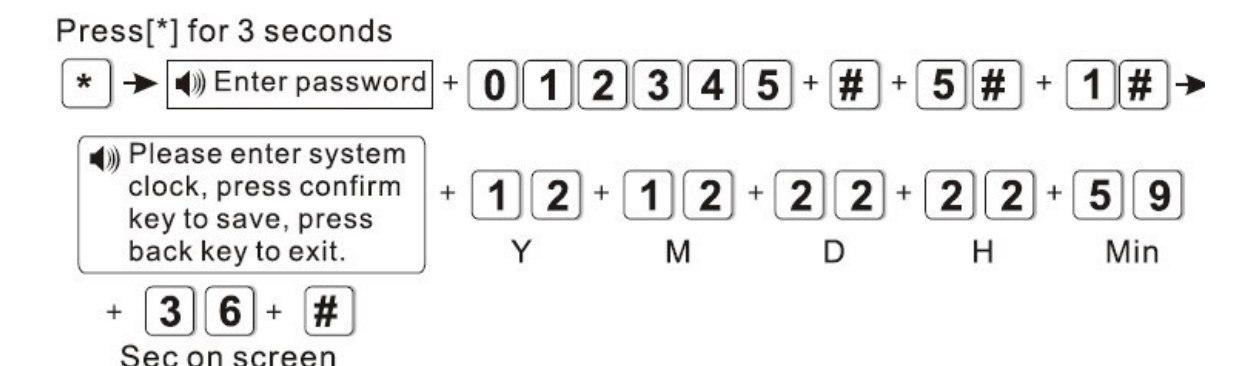

Η καταχώρηση της τρέχουσας ημερομηνίας και ώρας είναι σημαντική για την αναφορά των γεγονότων (π.χ. πότε οπλίστηκε, πότε ενεργοποιήθηκε εξαιτίας παραβίασης κλπ) Για να ρυθμίσετε την ώρα του συστήματος ακολουθήστε την παρακάτω διαδικασία

Πατήστε [\*] για 3 δευτερόλεπτα .

Πληκτρολογήστε τον κωδικό εγκαταστάτη (από το εργοστάσιο είναι 12345) και [#] και 4 και [#] και 1 και [#] για να καταχωρήσετε την τρέχουσα ημερομηνία και ώρα.

Πληκτρολογείστε τα δύο τελευταία ψηφία του τρέχοντος έτους, δύο ψηφία για τον τρέχοντα μήνα (π.χ. 01 για τον Ιανουάριο), δύο ψηφία για την τρέχουσα ημέρα (π.χ. 02 για τη δεύτερη ημέρα του μήνα), δύο ψηφία για την ώρα (είναι ρυθμισμένο σε 24ωρη βάση, π.χ. για τις 8 η ώρα το βράδυ πρέπει να πληκτρολογήστε 20), δύο ψηφία για τα λεπτά και τέλος [#] για επιβεβαίωση.

Για παράδειγμα αν θέλετε να εισάγετε ώρα και ημερομηνία 22/12/2012 και ώρα 22: 59: 36sec θα πληκτρολογήσετε

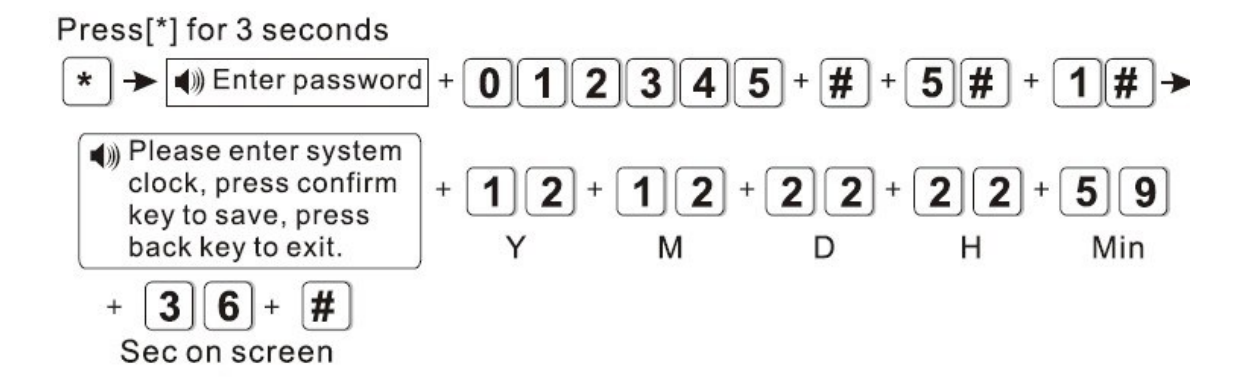

#### **ΡΥΘΜΙΣΗ ΤΟΥ ΧΡΟΝΟΥ ΚΑΘΥΣΤΕΡΗΣΗΣ ΚΑΤΑ ΤΗΝ ΕΙΣΟΔΟ**

Όταν θέλετε να εισέλθετε στο χώρο που προστατεύεται συνήθως στην ζώνη εισόδου είναι χρήσιμο να έχετε ορίσει μια χρονική καθυστέρηση. Από το εργοστάσιο ο χρόνος αυτός είναι 10 δευτερόλεπτα. Οι επιλογές σας είναι από 0 δευτερόλεπτα (άμεση όπλιση του συστήματος) μέχρι 255 δευτερόλεπτα. Σε κάθε περίπτωση όταν η χρονοκαθυστέρηση, θα πρέπει να εισαχθεί με τρία ψηφία, πχ αν θέλετε καθυστέρηση 9 δευτερολέπτων πρέπει να πληκτρολογήσετε 009. Αν για παράδειγμα θέλετε να ρυθμίσετε την καθυστέρηση εισόδου σε 20 δευτερόλεπτα πληκτρολογήστε:

Press[\*] for 3 seconds

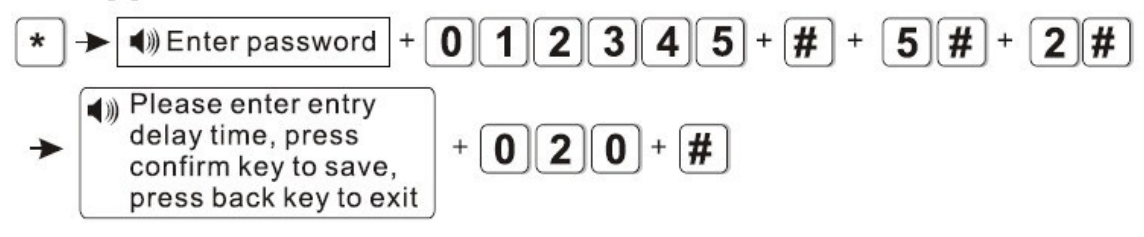

### **ΡΥΘΜΙΣΗ ΤΟΥ ΧΡΟΝΟΥ ΚΑΘΥΣΤΕΡΗΣΗΣ ΚΑΤΑ ΤΗΝ ΕΞΟΔΟ**

Όταν θέλετε να εξέλθετε από το χώρο που προστατεύεται είναι χρήσιμο να υπάρχει κάποια χρονική καθυστέρηση από τότε που θα δώστε εντολή οπλισμού μέχρι τη στιγμή που θα οπλιστεί το σύστημα, ώστε να έχετε χρόνο να βγείτε χωρίς να δημιουργούνται ψευδείς συναγερμοί. Από το εργοστάσιο ο χρόνος αυτός είναι 10 δευτερόλεπτα. Οι επιλογές σας είναι από 0 δευτερόλεπτα (άμεση όπλιση του συστήματος) μέχρι 255 δευτερόλεπτα (δηλ. πάνω από 4 λεπτά). Σε κάθε περίπτωση όταν θα φτάσετε στο σημείο που θα καταχωρήσετε τη χρονοκαθυστέρηση, θα πρέπει να πληκτρολογήσετε τρία ψηφία, πχ αν θέλετε καθυστέρηση 9 δευτερολέπτων πρέπει να πληκτρολογήσετε 009. Αν για παράδειγμα θέλετε να ρυθμίσετε την καθυστέρηση εισόδου σε 20 δευτερόλεπτα πληκτρολογήστε:

Press<sup>[\*]</sup> for 3 seconds

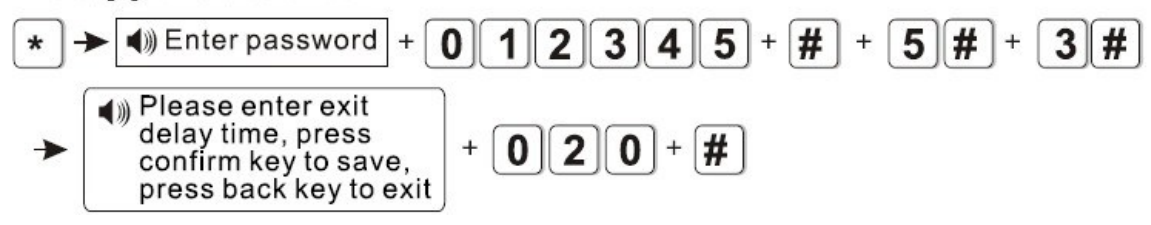

#### **ΡΥΘΜΙΣΗ ΤΟΥ ΧΡΟΝΟΥ ΠΟΥ ΘΑ ΗΧΕΙ Η ΣΕΙΡΗΝΑ**

Μπορείτε να ρυθμίσετε το χρόνο που θα ηχεί η σειρήνα από τη στιγμή που θα ενεργοποιηθεί ο συναγερμός. Από το εργοστάσιο ο χρόνος αυτός είναι 5 λεπτά. Οι επιλογές σας είναι από 0 λεπτά (η σειρήνα θα είναι σε κατάσταση σίγασης – θα σας είναι χρήσιμο όταν κάνετε τις δοκιμές) μέχρι 30 λεπτά. Σε κάθε περίπτωση όταν θα φτάσετε στο σημείο που θα καταχωρήσετε το χρόνο που θα ηχεί η σειρήνα, θα πρέπει να πληκτρολογήσετε δύο ψηφία, πχ αν θέλετε χρόνο 2 λεπτών πρέπει να πληκτρολογήσετε 02. Αν για παράδειγμα θέλετε να ορίσετε το χρόνο που θα ηχεί η σειρήνα σε 10 λεπτά πληκτρολογήστε

# Press<sup>[\*]</sup> for 3 seconds

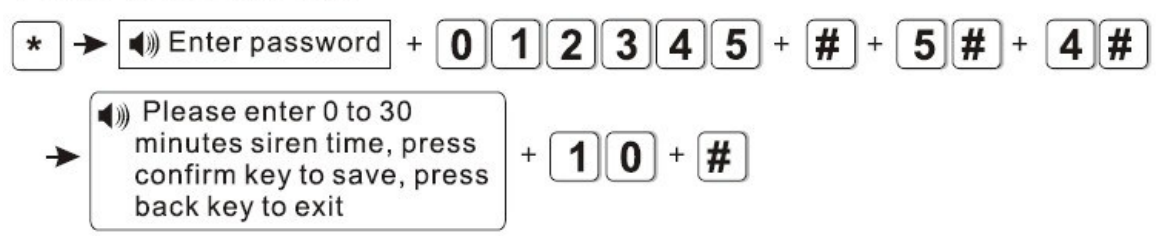

# **ΡΥΘΜΙΣΗ ΠΕΡΙΟΔΟΥ ΕΛΕΓΧΟΥ ΤΩΝ ΑΝΙΧΝΕΥΤΩΝ**

Η κεντρική μονάδα έχει τη δυνατότητα να επικοινωνεί αμφίδρομα με τους ανιχνευτές ώστε να ελέγχει την κατάστασή τους, δηλαδή αν βρίσκονται εντός εμβέλειας και αν οι μπαταρίες των ανιχνευτών έχουν επαρκή ενέργεια ή έχουν σχεδόν εκφορτιστεί. Μπορείτε να ρυθμίσετε την περίοδο μεταξύ δύο τέτοιων διαδοχικών ελέγχων. Από το εργοστάσιο είναι επιλεγμένο να μην υπάρχει επικοινωνία (είναι καταχωρημένος ο αριθμός 00). Οι επιλογές σας είναι από 00 (η κεντρική μονάδα δεν επικοινωνεί με τους ανιχνευτές) μέχρι 24 ώρες. Σε κάθε περίπτωση όταν θα φτάσετε στο σημείο που θα καταχωρήσετε των ωρών μεταξύ δύο διαδοχικών ελέγχων, θα πρέπει να πληκτρολογήσετε δύο ψηφία, πχ αν θέλετε 9 ώρες πρέπει να πληκτρολογήσετε 09. Αν για παράδειγμα θέλετε ο έλεγχος επικοινωνίας των αισθητήρων να γίνεται κάθε 8 ώρες πληκτρολογήστε:

Press<sup>[\*]</sup> for 3 seconds

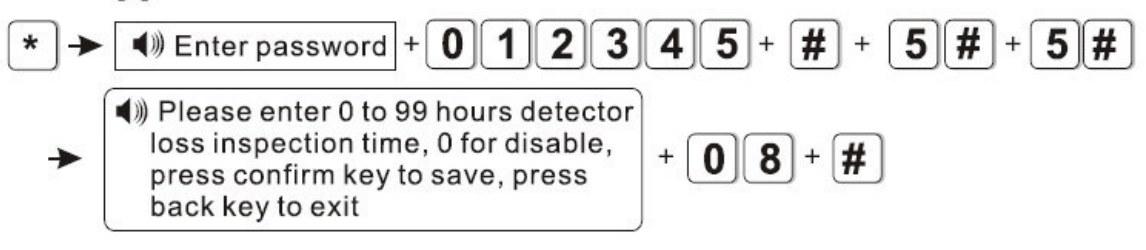

# **ΡΥΘΜΙΣΗ ΤΟΥ ΗΧΟΥ ΕΙΔΟΠΟΙΗΣΗΣ ΟΠΛΙΣΗΣ ΚΑΙ ΑΦΟΠΛΙΣΗΣ ΤΟΥ ΣΥΣΤΗΜΑΤΟΣ**

Υπάρχει η δυνατότητα το σύστημα να σας ειδοποιεί ηχητικά (με ένα βραχύ ήχο) όταν το σύστημα οπλίζεται ή αφοπλίζεται μέσω τηλεχειριστηρίου. Από το εργοστάσιο είναι επιλεγμένο να μην υπάρχει ηχητική ειδοποίηση (είναι καταχωρημένος ο αριθμός 1). Οι επιλογές σας είναι ή 1 (να υπάρχει ηχητική ειδοποίηση) ή 2 (να μην υπάρχει ηχητική ειδοποίηση). Αν για παράδειγμα θέλετε να ενεργοποιήσετε την ηχητική ειδοποίηση πληκτρολογήστε:

Press[\*] for 3 seconds

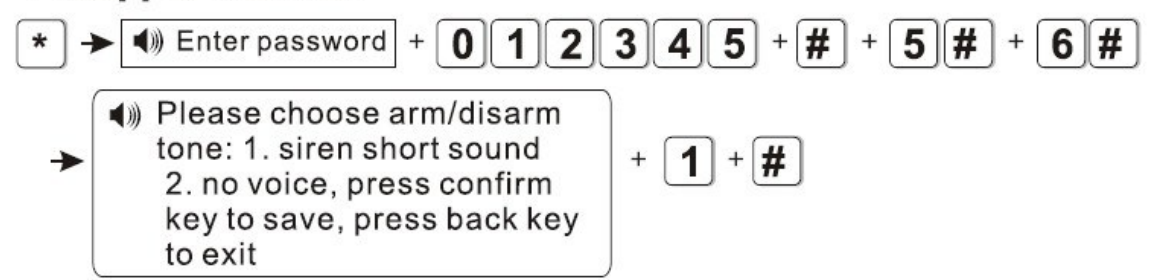

#### **ΡΥΘΜΙΣΗ ΤΩΝ ΑΝΑΦΟΡΩΝ ΓΙΑ ΟΠΛΙΣΗ/ΑΦΟΠΛΙΣΗ ΣΤΟ ΚΛΣ**

Πριν προχωρήσετε στη ρύθμιση αυτή, σας συνιστούμε πρώτα να έρθετε σε επαφή με το Κέντρο Λήψης Σημάτων που έχει συμβληθεί προκειμένου να ενημερώνεστε για την παραμετροποίηση και τις χρεώσεις.

Υπάρχει η δυνατότητα το σύστημα σας να επικοινωνεί με το Κέντρο Λήψης Σημάτων και να στέλνει αναφορές για την όπλιση και αφόπλιση του συστήματος. Από το εργοστάσιο είναι επιλεγμένο να μην υπάρχει επικοινωνία (είναι καταχωρημένος ο αριθμός 2). Οι επιλογές σας είναι ή 1 (να υπάρχει επικοινωνία) ή 2 (να μην υπάρχει επικοινωνία).

Αν θέλετε να ενεργοποιήσετε τις αναφορές όπλισης αφόπλισης πληκτρολογήστε:

Press<sup>[\*]</sup> for 3 seconds

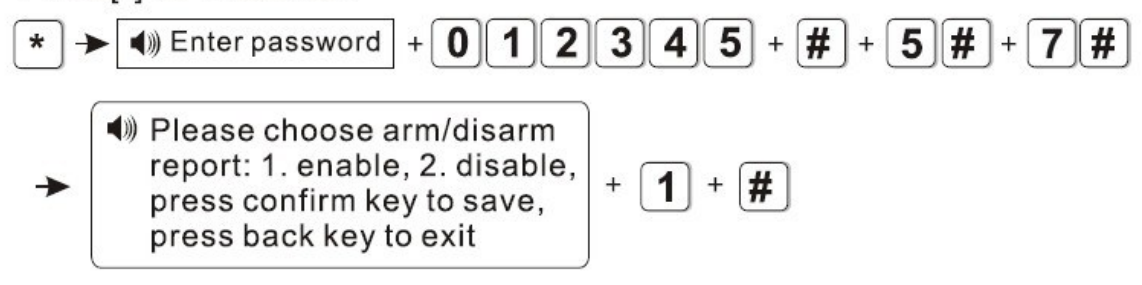

#### **KΑΘΟΡΙΣΜΟΣ ΤΥΠΟΥ ΗΧΗΤΙΚΗΣ ΕΙΔΟΠΟΙΗΣΗΣ ΣΕ ΣΥΝΑΓΕΡΜΟ ΑΝΑΓΚΗΣ**

Σε περίπτωση συναγερμού ανάγκης (πανικού) η ηχητική ειδοποίηση από το εργοστάσιο είναι απενεργοποιημένη (επιλογή 3). Οι διαθέσιμοι ήχοι είναι αυξομειούμενος (1) ή παλμικός (2). Για παράδειγμα αν θέλετε να ενεργοποιήσετε την ηχητική ειδοποίηση με αυξομειούμενο ήχο πληκτρολογήστε:

 $Press[*]$  for 3 seconds

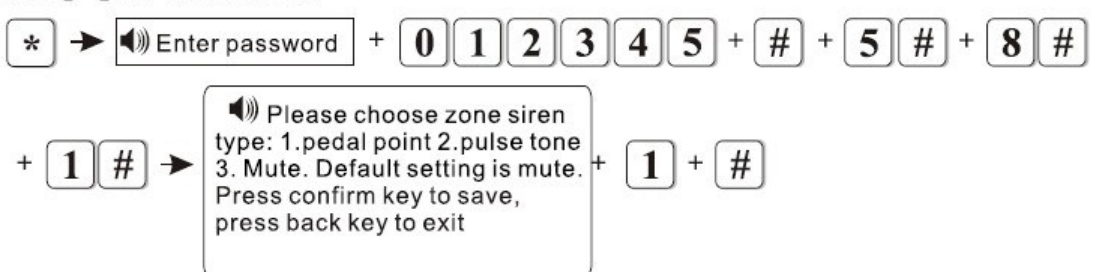

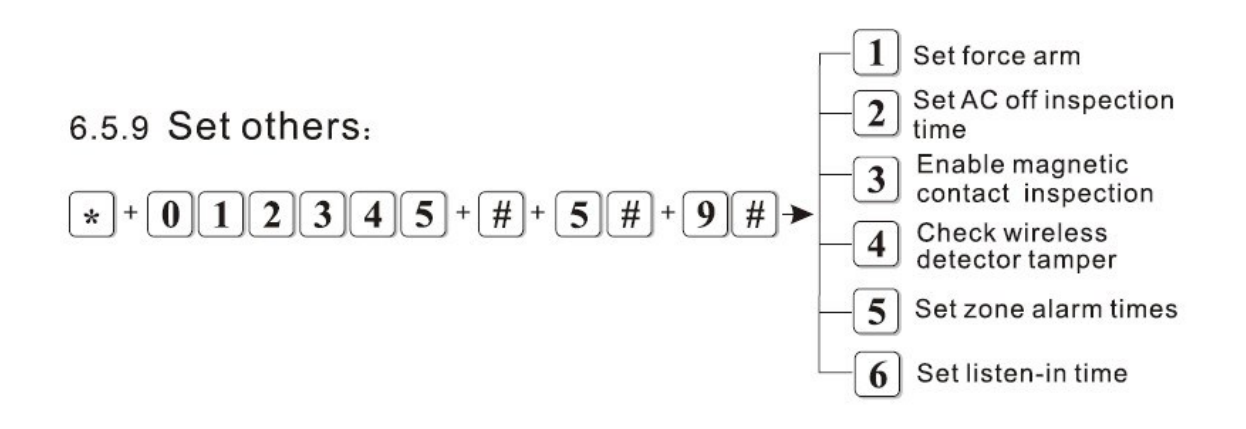

Οι επιλογές που έχετε μπαίνοντας στο μενού των άλλως ρυθμίσεων είναι οι παρακάτω

- 1 Επιλογή εξαναγκασμένου οπλισμού (όταν κάποιες ζώνες είναι ανοικτές)
- <sup>2</sup> Καθορισμός διαστήματος –μετά την διακοπή ρεύματος- ειδοποίησης
- 3 Έλεγχος ενσύρματων ζωνών
- 4 Έλεγχος tamper ασύρματων αισθητήρων
- 5. Καθορισμός αριθμός συναγερμού από διέγερση ζώνης
- 6 Καθορισμός περιόδου ακρόασης

# **Επιλογή εξαναγκασμένου οπλισμού**

Αν ενεργοποιήσετε αυτή την επιλογή αν μια οι περισσότερες ζώνες παραμένουν ανοιχτές όταν οπλίζετε το συναγερμό αυτές αυτόματα θα παρακάμπτονται και ο συναγερμός θα οπλίζει κανονικά. Αν η επιλογή δεν είναι ενεργοποιημένη ο συναγερμός δεν θα οπλίζει.

Από το εργοστάσιο αυτή η επιλογή δεν είναι ενεργοποιημένη και αν όλες οι ζώνες δεν είναι κλειστές ο συναγερμός δεν οπλίζει. Αν για παράδειγμα θέλετε να ενεργοποιήσετε την επιλογή εξαναγκασμένου οπλισμού πληκτρολογήστε:

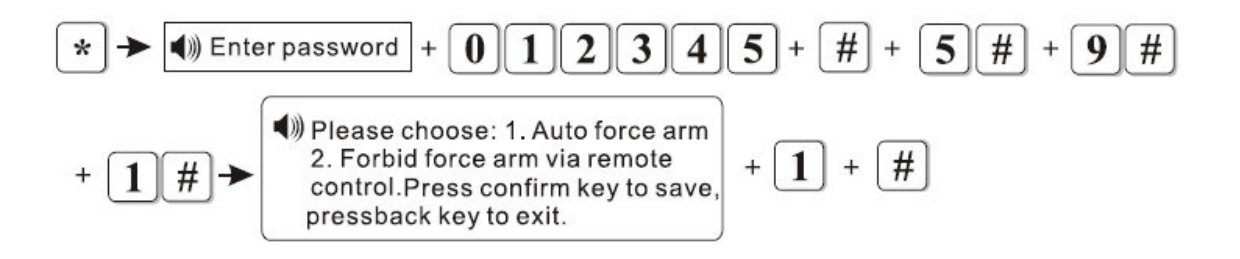

# **Καθορισμός διαστήματος –μετά την διακοπή ρεύματος- ειδοποίησης (Εργοστασιακή ρύθμιση 30 λεπτά)**

Μπορείτε να καθορίσετε το χρονικό διάστημα (0 απενεργοποιημένο έως 255 λεπτά) μετά το οποίο όταν έχει συμβεί διακοπή τροφοδοσίας η μονάδα θα αποστέλλει αντίστοιχο σήμα στο κέντρο λήψης σημάτων. Για παράδειγμα να θέλετε να ειδοποιείτε υο κέντρο λήψης σημάτων μετά από 15 λεπτά διακοπής του ρεύματος πληκτρολογήστε:

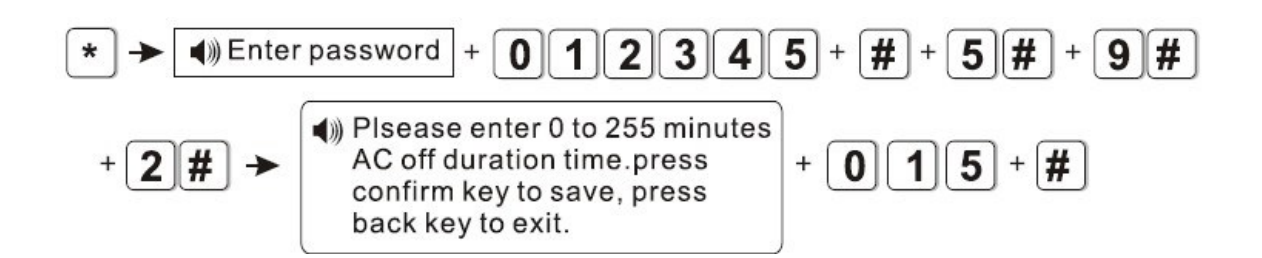

# **ΕΝΕΡΓΟΠΟΙΗΣΗ ΕΛΕΓΧΟΥ ΜΑΓΝΗΤΙΚΩΝ ΕΠΑΦΩΝ**

Μπορείτε να επιλέξετε όταν μια ασύρματη επαφή είναι ανοικτή η κατάσταση της να εμφανίζεται στην οθόνη της συσκευής. Από το εργοστάσιο αυτή η λειτουργία είναι απενεργοποιημένη. Για παράδειγμα αν θέλετε να ενεργοποιήσετε αυτή τη λειτουργία πληκτρολογήστε:

Press<sup>[\*]</sup> for 3 seconds

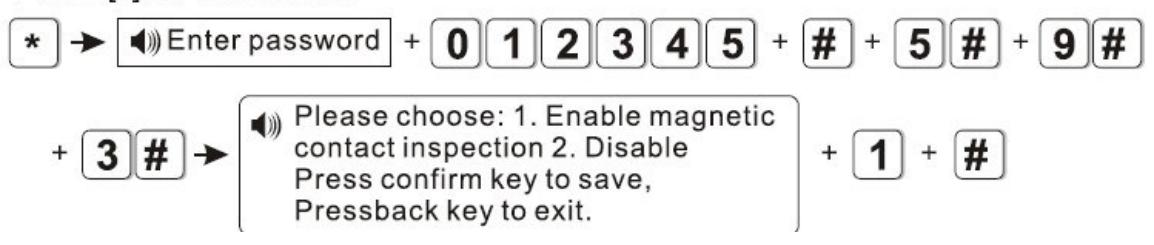

# **EΝΕΡΓΟΠΟΙΗΣΗ ΔΙΑΚΟΠΤΩΝ TAMPER ΑΣΥΡΜΑΤΩΝ ΑΙΣΘΗΤΗΡΩΝ**

Όταν αυτή η λειτουργία είναι ενεργοποιημένη όταν κάποιος διακόπτης Tamper σε ασύρματο αισθητήρα διεγερθεί θα δοθεί σήμα παραβίασης. Από το εργοστάσιο αυτή η λειτουργία είναι ενεργοποιημένη (επιλογή 1). Αν για παράδειγμα θέλετε να απενεργοποιήσετε αυτή τη λειτουργία πληκτρολογήστε (επιλογή 2):

Press[\*] for 3 seconds

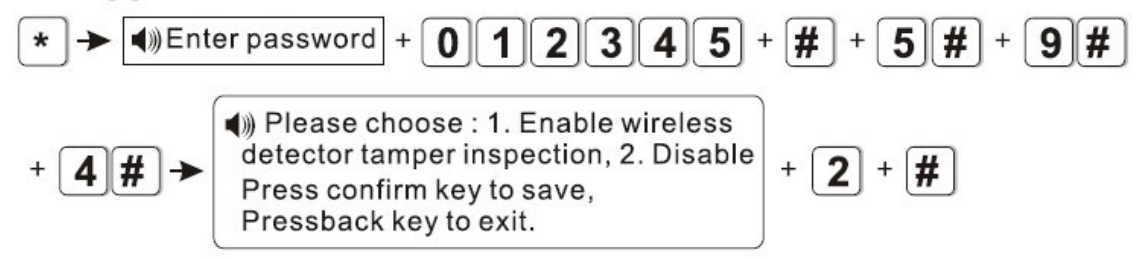

### **ΟΡΙΣΜΟΣ ΕΠΑΝΑΛΗΨΗΣ ΣΥΝΑΓΕΡΜΟΥ ΖΩΝΩΝ**

Υπάρχει η δυνατότητα να δίνει συναγερμό κάθε φορά που διεγείρεται (επιλογή 1) ή να δίνει μόνο μια φορά (επιλογή 2). Αν για παράδειγμα θέλετε να αλλάξετε την ρύθμιση ώστε κάθε ζώνη να δίνει συναγερμό μόνο την πρώτη φορά που διεγείρεται πληκτρολογήστε:

Press[\*] for 3 seconds

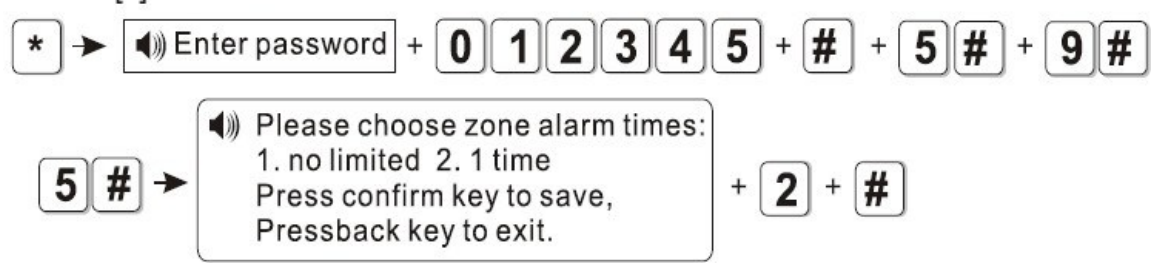

#### **ΚΑΘΟΡΙΣΜΟΣ ΧΡΟΝΟΥ ΑΚΡΟΑΣΗΣ**

Από το εργοστάσιο ο χρόνος ακρόασης έχει οριστεί στα 10sec μπορείτε να τον αλλάξετε από 10 έως 255 sec. Aν για παράδειγμα θέλετε να αλλάξετε το χρόνο ακρόασης σε 20 δευτερόλεπτα πληκτρολογήστε:

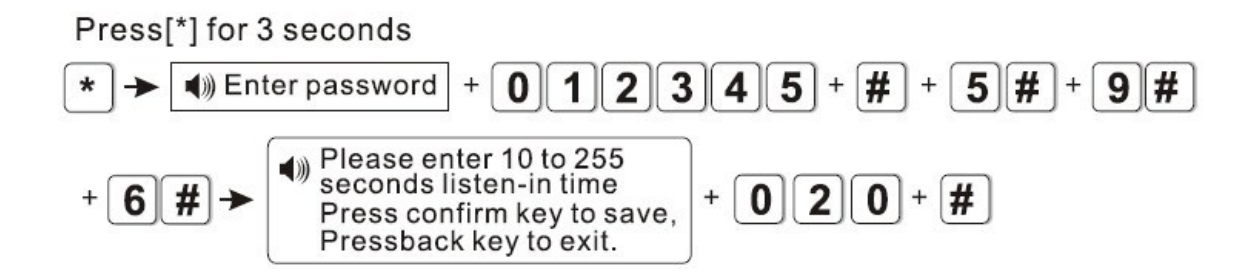

## **6 ΔΗΛΩΣΗ ΚΑΙ ΔΙΑΧΕΙΡΙΣΗ ΑΣΥΡΜΑΤΩΝ ΑΙΣΘΗΤΗΡΩΝ**

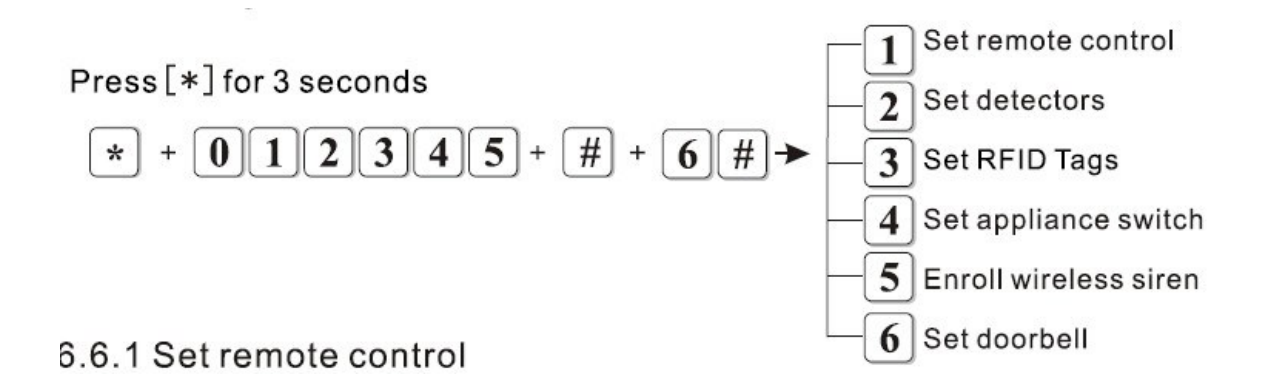

Οι επιλογές που έχετε για να διαχειριστείτε τους ασύρματους αισθητήρες είναι οι παρακάτω

- 1 Δήλωση τηλεχειριστηρίων
- 2 Δήλωση ασύρματων αισθητήρων
- 3 Δήλωση μπρελόκ RFID
- 4 Δήλωση διακοπτών συσκευών (δεν διατίθεται στην ελληνική αγορά)
- 5 Δήλωση ασύρματης σειρήνας
- 6 Καταχώρηση ασύρματου κουδουνιού (δεν είναι διαθέσιμο στην ελληνική αγορά)

# **ΚΑΤΑΧΩΡΗΣΗ ΤΗΛΕΧΕΙΡΙΣΤΗΡΙΩΝ**

Μπορείτε να καταχωρήστε ένα τηλεχειριστήριο είτε απλά διεγείροντας το (πατώντας το κουμπί ARM) είτε πληκτρολογώντας το αριθμό που υπάρχει στο πίσω μέρος του. Τέλος μπορείτε να διαγράψετε ένα τηλεχειριστήριο.

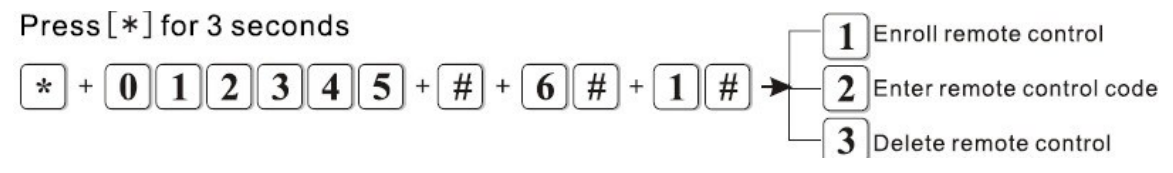

- 1 Καταχώρηση τηλεχειριστηρίου
- 2 Εισαγωγή κωδικού τηλεχειριστηρίου
- 3 Διαγραφή τηλεχειριστηρίου

Αν για παράδειγμα θέλετε να καταχωρήσετε ένα νέο τηλεχειριστήριο στη θέση 3 διεγείροντας το ακολουθήστε την παρακάτω διαδικασία

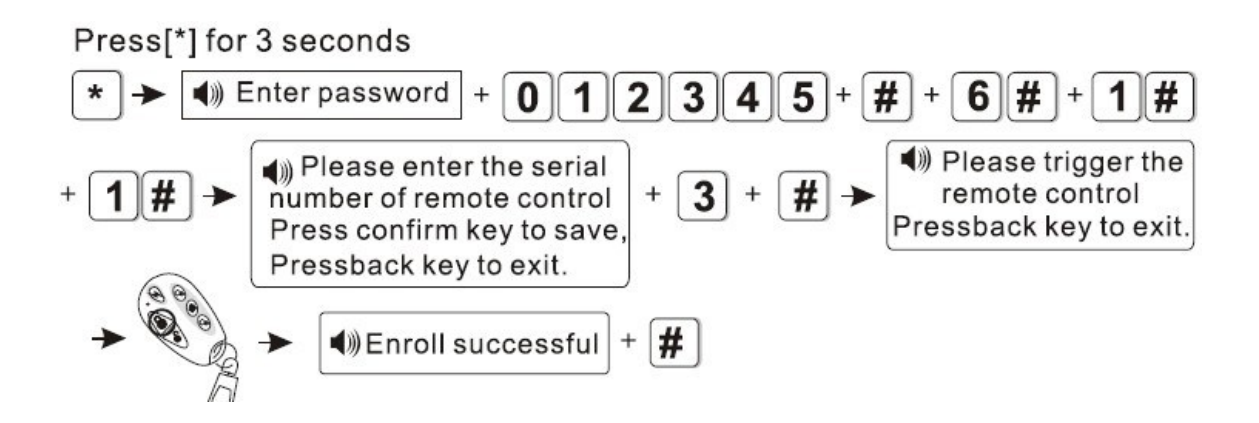

Αν για παράδειγμα θέλετε να καταχωρήσετε ένα τηλεχειριστήριο πληκτρολογώντας τον αριθμό που θα βρείτε στο πίσω μέρος του (στο παράδειγμα μας 11211314 στην θέση 8 ακολουθήστε την παρακάτω διαδικασία.

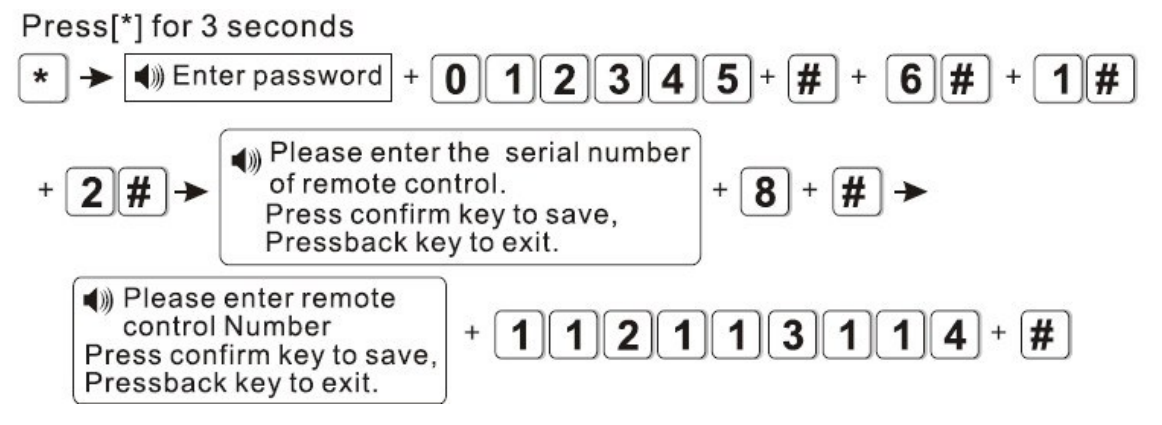

Αν για παράδειγμα θέλετε να διαγράψετε το τηλεχειριστήριο που έχει καταχωρηθεί στη θέση 5 ακολουθήστε την παρακάτω διαδικασία

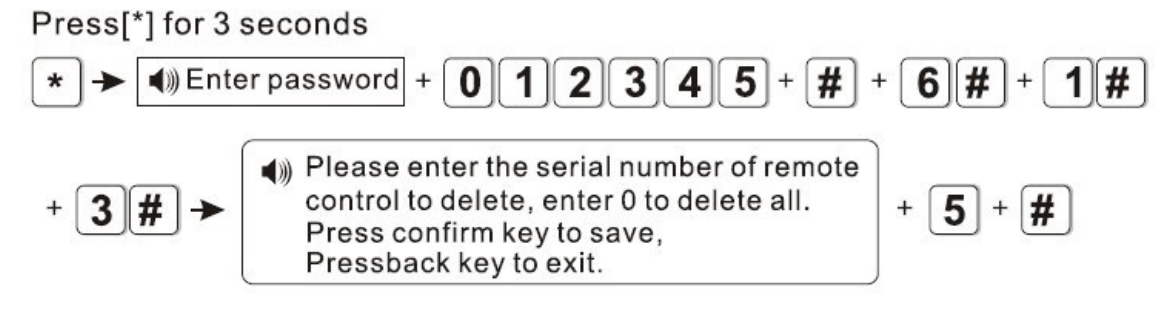

# **ΚΑΤΑΧΩΡΗΣΗ –ΔΙΑΓΡΑΦΗ ΑΙΣΘΗΤΗΡΩΝ**

Μπορείτε να καταχωρήστε έναν ασύρματο αισθητήρα είτε απλά διεγείροντας το είτε πληκτρολογώντας το αριθμό που υπάρχει στο πίσω μέρος του. Τέλος μπορείτε να διαγράψετε έναν αισθητήρα.

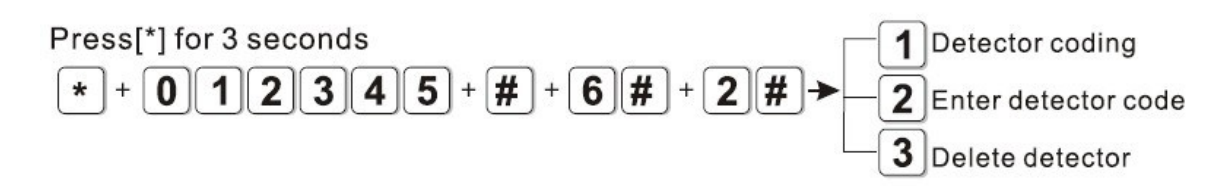

Αν για παράδειγμα θέλετε να καταχωρήσετε ένα νέο αισθητήρα στη θέση 9 διεγείροντας τον ακολουθήστε την παρακάτω διαδικασία

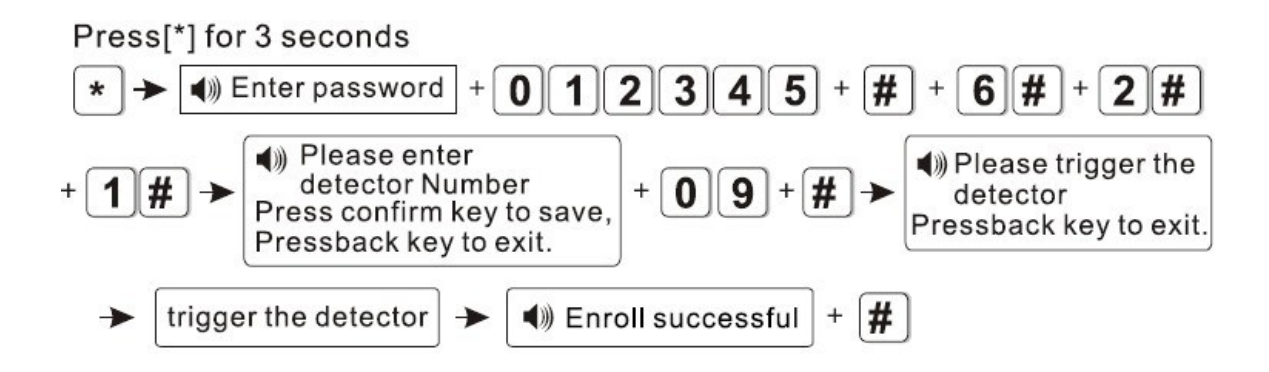

Αν για παράδειγμα θέλετε να καταχωρήσετε έναν αισθητήριο πληκτρολογώντας τον αριθμό που θα βρείτε στο πίσω μέρος του (στο παράδειγμα μας 011022033 στην θέση 7 ακολουθήστε την παρακάτω διαδικασία.

Press[\*] for 3 seconds

Ι

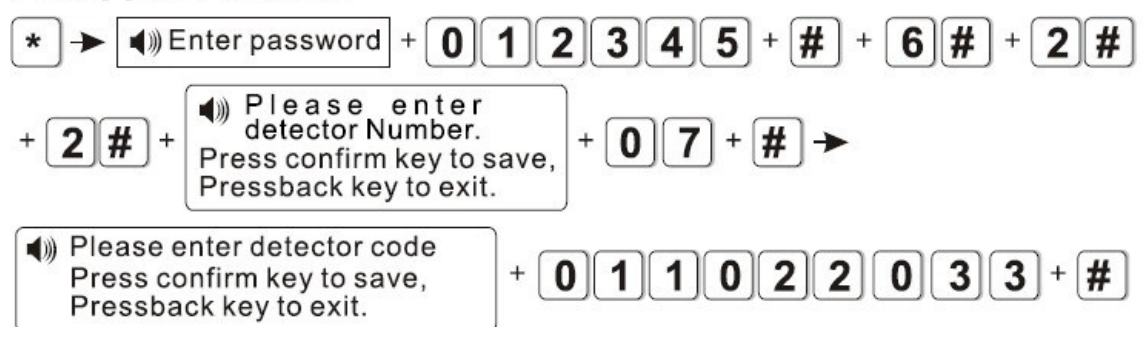

Αν για παράδειγμα θέλετε να διαγράψετε έναν αισθητήρα που έχει καταχωρηθεί στη θέση 3 ακολουθήστε την παρακάτω διαδικασία

Press<sup>[\*]</sup> for 3 seconds

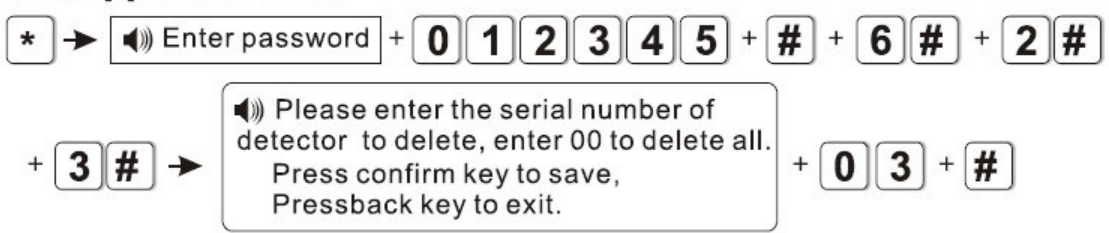

## **ΔΗΛΩΣΗ – ΚΑΤΑΧΩΡΗΣΗ ΜΠΡΕΛΟΚ RFID**

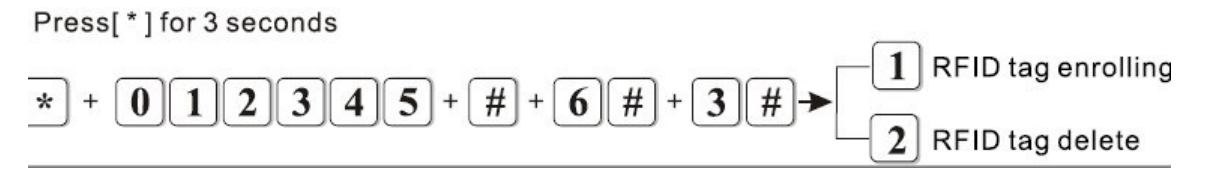

Οι επιλογές που έχετε για να δηλώσετε ένα μπρελόκ RFID είναι οι ακόλουθες

- 1 Καταχώρησης μπρελόκ RFID
- 2. Διαγραφή μπρελόκ RFID

### **ΚΑΤΑΧΩΡΗΣΗ ΜΠΡΕΛΟΚ RFID**

Αν θέλετε για παράδειγμα να καταχωρήσετε ένα μπρελόκ RFID στον χρήστη ένα πληκτρολογήστε

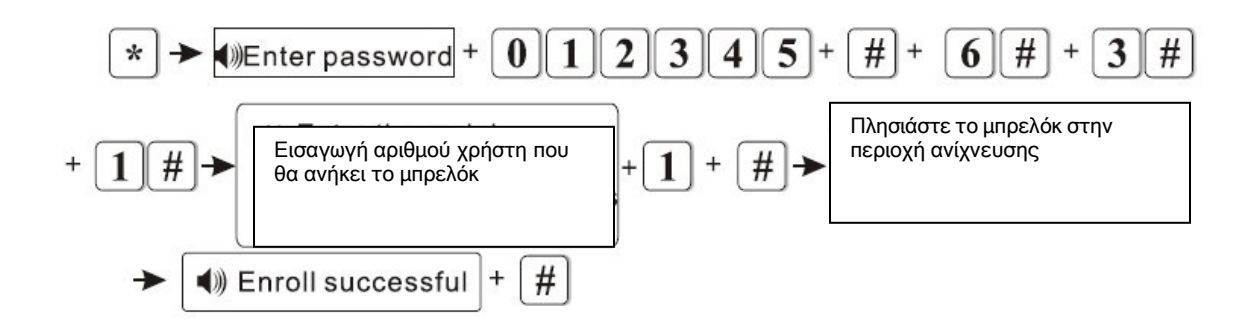

#### **ΔΙΑΓΡΑΦΗ ΜΠΡΕΛΟΚ RFID**

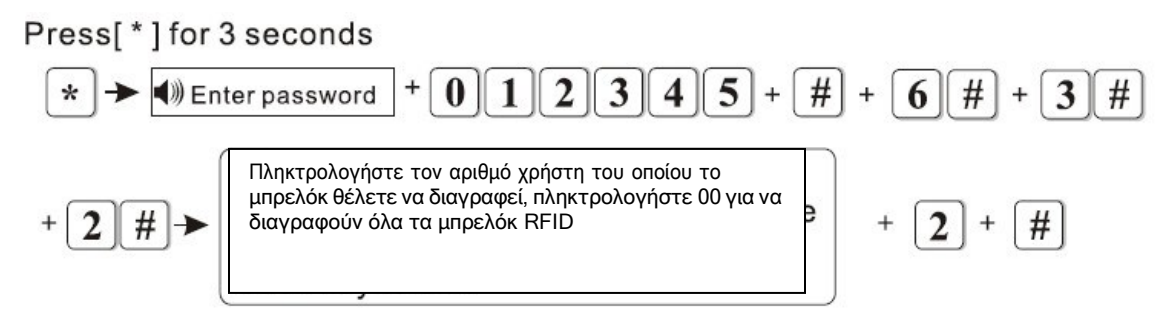

# **ΚΑΤΑΧΩΡΗΣΗ ΑΣΥΡΜΑΤΩΝ ΔΙΑΚΟΠΤΩΝ Δεν είναι διαθέσιμοι στην ελληνική αγορά**

# **ΚΑΤΑΧΩΡΗΣΗ ΑΣΥΡΜΑΤΗΣ ΣΕΙΡΗΝΑΣ**

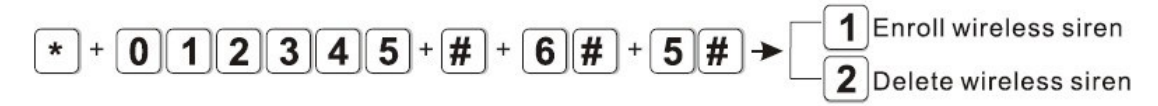

# **1 Καταχώρηση ασύρματης Σειρήνας**

Βάλτε το συναγερμό σε κατάσταση καταχώρηση σειρήνας και στην συνέχεια θέστε και την σειρήνα σε κατάσταση καταχώρησης ακολουθώντας τις οδηγίες χρήσης της.

# **2 Διαγραφή ασύρματης σειρήνας**

Για να διαγράψετε ασύρματη σειρήνα πληκτρολογήστε

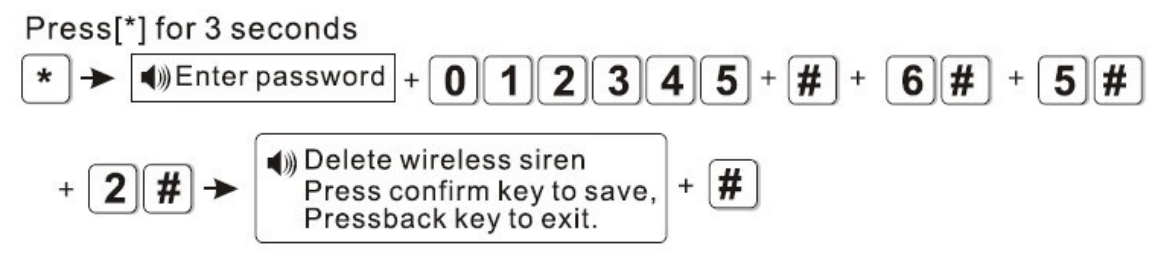

**ΚΑΤΑΧΩΡΗΣΗ ΔΙΑΓΡΑΦΗ ΑΣΥΡΜΑΤΟΥ ΚΟΥΔΟΥΝΙΟΥ Δεν είναι διαθέσιμο στην ελληνική αγορά**

# **7 ΡΥΘΜΙΣΗ ΙΔΙΟΤΗΤΩΝ ΖΩΝΩΝ**

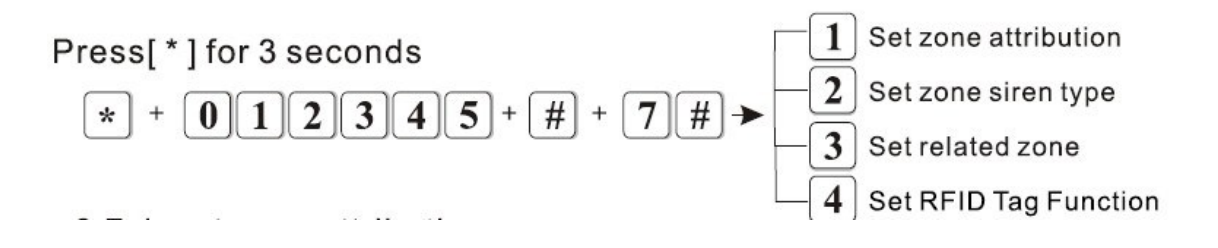

Οι επιλογές που έχετε μέσα από το μενού ρύθμισης ιδιοτήτων ζωνών είναι οι παρακάτω

1. Καθορισμός τύπου ζώνης

Ι

- 2. Καθορισμός ηχητικής ειδοποίησης συναγερμού ζώνης
- 3. Καθορισμός σχετιζόμενης ζώνης
- 4. Καθορισμός της λειτουργίας των μπρελόκ RFID

Μπορείτε να προγραμματίσετε όποιες του συστήματος χρησιμοποιείτε ώστε να έχουν ένα από τα εννέα παρακάτω χαρακτηριστικά:

(0) Ανενεργή Ζώνη: Είναι ζώνη την οποία για κάποιο λόγο θέλετε να την παρακάμψετε. Όταν παραβιάζεται μία τέτοιου είδους ζώνη, το σύστημα δεν θα ενεργοποιείται ακόμα κι αν είναι οπλισμένο.

(1) Ζώνη με Χρονοκαθυστέρηση: Είναι ζώνη που συνήθως χρησιμοποιείται στην κεντρική είσοδο του χώρου που προστατεύεται. Όταν παραβιάζεται μία τέτοιου είδους ζώνη και το σύστημα είναι οπλισμένο είτε σε τύπο "AWAY" είτε σε τύπο "HOME", ο συναγερμός θα ενεργοποιηθεί με καθυστέρηση κάποιου χρονικού διαστήματος το οποίο έχει οριστεί ώστε να έχετε την δυνατότητα να αφοπλίσετε το σύστημα.

(2)Περιμετρική Ζώνη: Είναι ζώνη που χρησιμοποιείται για ανιχνευτές που είναι τοποθετημένοι στην περίμετρο του χώρου (μπαλκονόπορτες, πόρτες, παράθυρα, κλπ). Όταν παραβιάζεται μία τέτοιου είδους ζώνη και το σύστημα είναι οπλισμένο είτε σε τύπο "AWAY" είτε σε τύπο "HOME", ο συναγερμός θα ενεργοποιηθεί άμεσα και θα ειδοποιήσει τον ιδιοκτήτη με τους τρόπους που έχουν οριστεί.

(3) Εσωτερική Ζώνη: Είναι ζώνη που χρησιμοποιείται συνήθως στο εσωτερικό του χώρου που προστατεύεται ώστε να αποτελέσει μία δεύτερη ασφαλιστική δικλείδα προστασίας. ). Όταν παραβιάζεται μία τέτοιου είδους ζώνη και το σύστημα είναι οπλισμένο σε τύπο "AWAY", ο συναγερμός θα ενεργοποιηθεί άμεσα και θα ειδοποιήσει τον ιδιοκτήτη με τους τρόπους που έχουν οριστεί . Αν όμως το σύστημα είναι οπλισμένο σε τύπο "HOME", ο συναγερμός δεν θα ενεργοποιηθεί. Ο τύπος όπλισης "HOME" συνηθίζεται να χρησιμοποιείται όταν βρίσκονται εντός του χώρου που προστατεύεται υπάρχουν άτομα.

(4) Ζώνη Έκτακτης Ανάγκης: Είναι ζώνη που χρησιμοποιείται για περιπτώσεις έκτακτης ανάγκης ή από ανθρώπους με κινητικά προβλήματα. Όταν ενεργοποιείται μία τέτοιου είδους ζώνη, ο συναγερμός θα ενεργοποιηθεί άμεσα είτε είναι οπλισμένος, είτε όχι και θα ειδοποιήσει τον ιδιοκτήτη με τους τρόπους που έχουν οριστεί.

(5) Ζώνη διαρκώς ενεργοποιημένη (24 ώρη ζώνη)

(6) Ζώνη Πυρκαγιάς: Είναι ζώνη που συνδέεται με ανιχνευτή καπνού. Σε περίπτωση που ο ανιχνευτής καπνού ανιχνεύσει καπνό, τότε ο συναγερμός θα ενεργοποιηθεί άμεσα είτε είναι οπλισμένος, είτε όχι και θα ειδοποιήσει τον ιδιοκτήτη με τους τρόπους που έχουν οριστεί.

(7) Ζώνη άμεσης ενεργοποίησης-απενεργοποίησης : Είναι ζώνη που συνδέεται με κάποιο σύστημα πρόσβασης (access control system) ώστε ο συναγερμός να οπλίζεταιαφοπλίζεται μέσω αυτού του συστήματος.. Έχει εφαρμογή ΜΟΝΟ στις ενσύρματες ζώνες του συστήματος.

Οι εργοστασιακές ρυθμίσεις ζωνών είναι ζώνες 1 έως 32 ενεργοποιημένες, ενσύρματες ζώνες 33 έως 40 απενεργοποιημένες, η Ζώνη 00 είναι η ζώνη συστήματος και η ζώνη 41 είναι ζώνη για σειρήνα αμφίδρομης επικοινωνίας.

Αν για παράδειγμα θέλετε να προγραμματίσετε την (ενσύρματη) ζώνη 39 σαν ζώνη άμεσης ενεργοποίησης απενεργοποίησης (7) πληκτρολογήστε:

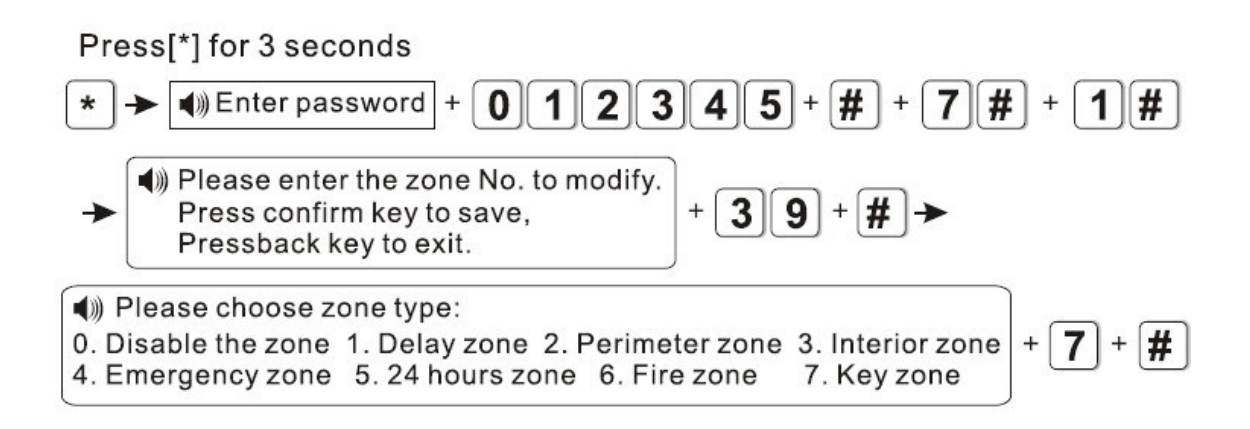

# **ΠΡΟΓΡΑΜΜΑΤΙΣΜΟΣ ΗΧΟΥ ΣΕΙΡΗΝΑΣ ΑΝΑ ΖΩΝΗ**

Μπορείτε να προγραμματίσετε όποιες από τις 40 ζώνες (32 ασύρματες και 8 ενσύρματες) του συστήματος χρησιμοποιείτε, καθώς και τα μπουτόν πανικού που έχετε στη διάθεσή σας ώστε να δώσουν εντολή στη σειρήνα για να ηχήσει με δύο διαφορετικούς τρόπους ή αυτή να σιγήσει:

(1) Αυξομειούμενος Ήχος Σειρήνας Συναγερμού: Οποιαδήποτε ζώνη παραβιάζεται και αντιστοιχίζεται στον τύπο αυτού του ήχου, θα ηχήσει ο κλασσικός συνεχής ήχος σειρήνας.

(2) Παλμικός Ήχος Σειρήνας: Οποιαδήποτε ζώνη παραβιάζεται και αντιστοιχίζεται στον τύπο αυτού του ήχου, θα ηχήσει διακοπτόμενος ήχος σειρήνας.

(3) Σίγαση Σειρήνας: Οποιαδήποτε ζώνη παραβιάζεται και αντιστοιχίζεται στον τύπο αυτού του ήχου, η σειρήνα δεν θα ηχήσει (το σύστημα θα εκτελέσει τις τηλεφωνικές κλήσεις).

Αν για θέλετε όταν παραβιάζετε η ζώνη 23 ο ήχος της σειρήνας να είναι παλμικός πληκτρολογήστε:

Press<sup>[\*]</sup> for 3 seconds

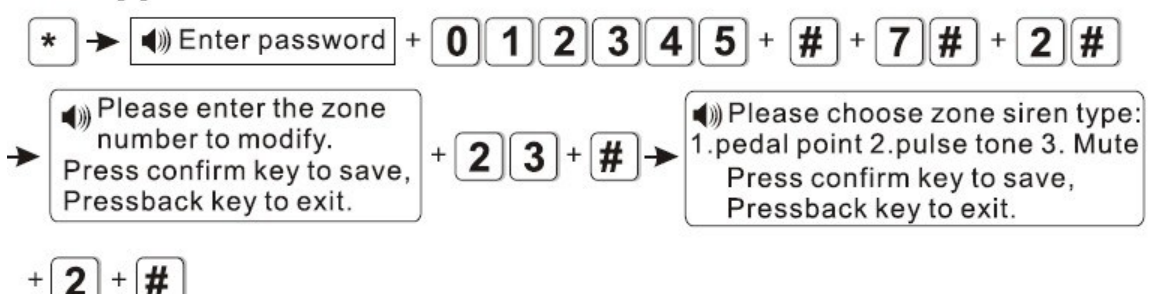

#### **ΡΥΘΜΙΣΕΙΣ ΣΧΕΤΙΖΟΜΕΝΗΣ ΖΩΝΗΣ**

Η συμπεριφορά μιας ζώνης μπορεί να καθορισθεί από τη κατάσταση μιας άλλης ζώνης που θα ορισθεί ως σχετιζόμενη. Οι τύποι συσχέτισης ζωνών που υποστηρίζει η κεντρική μονάδα είναι οι ακόλουθοί

0 Καμία συσχέτιση

1 ΕΧΙΤ – ENTRANCE (διπλής διέγερσης) Η διέγερση μιας από τις 2 ζώνες δεν προκαλεί συναγερμό.

Η διέγερση της πρώτης ζώνης και στην συνέχεια η διέγερση της δεύτερης ζώνης μέσα στην χρονική περίοδο συσχέτισης προκαλεί συναγερμό.

Η διέγερση της δεύτερης ζώνης και στην συνέχεια η διέγερση της πρώτης δεν προκαλεί συναγερμό.

2 ΕΧΙΤ – ENTRANCE (μονής διέγερσης) Η διέγερση της πρώτης ζώνης προκαλεί συναγερμό, η διέγερση της δεύτερης ζώνης και στην συνέχεια η διέγερση της πρώτης ζώνης μέσα στην χρνική περίοδο συσχέτισης δεν προκαλεί συναγερμό. Αν διεγερθεί η ζώνη 2 και στην συνέχεια μέσα στο προκαθορισμένο διάστημα δεν διεγερθεί η ζώνη 1 θα προκληθεί συναγερμός στην ζώνη 2.

3 Dual Trigger (Διπλή διέγερση)

Για να προκληθεί συναγερμός θα πρέπει να διεγερθούν και οι 2 συσχετιζόμενες ζώνες.

Αν για παράδειγμα θέλετε να συσχετίσετε τις ζώνες 5 και 9 με καθορισμένο χρόνο συσχέτισης 120sec πληκτρολογήστε

Press[\*] for 3 seconds

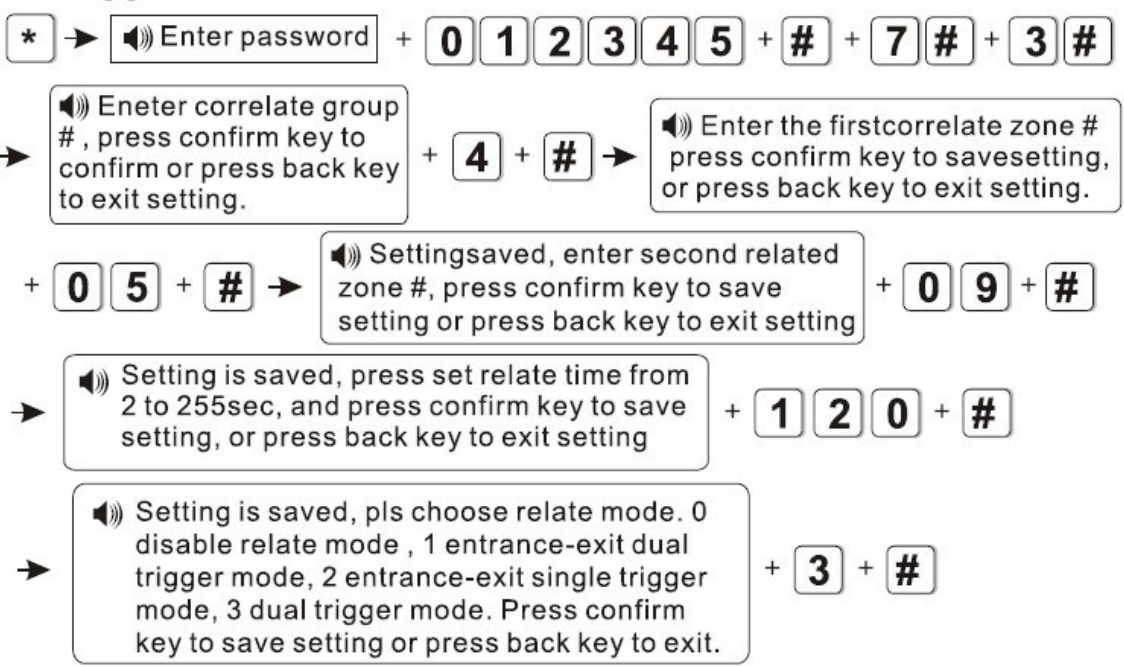

#### **ΚΑΘΟΡΙΣΜΟΣ ΤΡΟΠΟΥ ΛΕΙΤΟΥΡΓΙΑΣ ΜΠΡΕΛΟΚ RFID**

Αν έχετε δηλώσει για κάποιους χρήστες και μπρελόκ RFID θα πρέπει να ορίσετε για το κάθε ένα από αυτά την λειτουργία που θα εκτελεί. Έτσι θα πρέπει να δηλώσετε τον αριθμό του χρήστη και την λειτουργία που θα κάνει (οι δυνατές επιλογές είναι 1 αφοπλισμός, 2 Αφοπλισμός και οπλισμός διαδοχικά, 3 Αφοπλισμός και αποστολή SMS, 4 Οπλισμός και αποστολή SMS, 5 Αφοπλισμός και κλήση του αριθμού που έχει καταχωρηθεί στην θέση 1.

Αν για παράδειγμα θέλετε το μπρελόκ του χρήστη 2 να να αφοπλίζει το σύστημα και να στέλνεται SMS πρέπει να πληκτρολογήσετε.

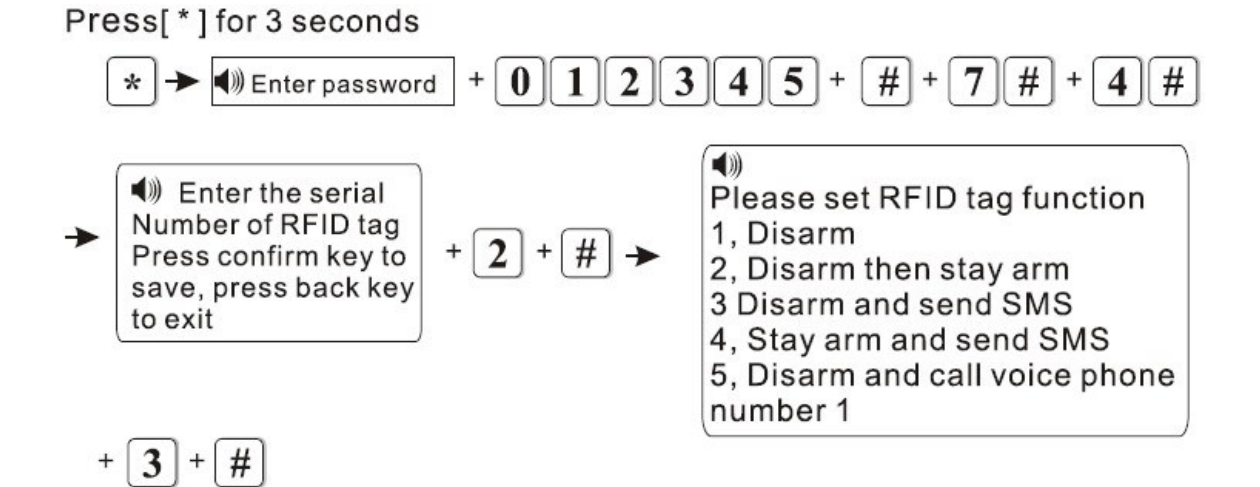

**8 ΡΥΘΜΙΣΕΙΣ ΣΥΣΤΗΜΑΤΟΣ ΚΑΙ ΣΥΝΤΗΡΗΣΗ**

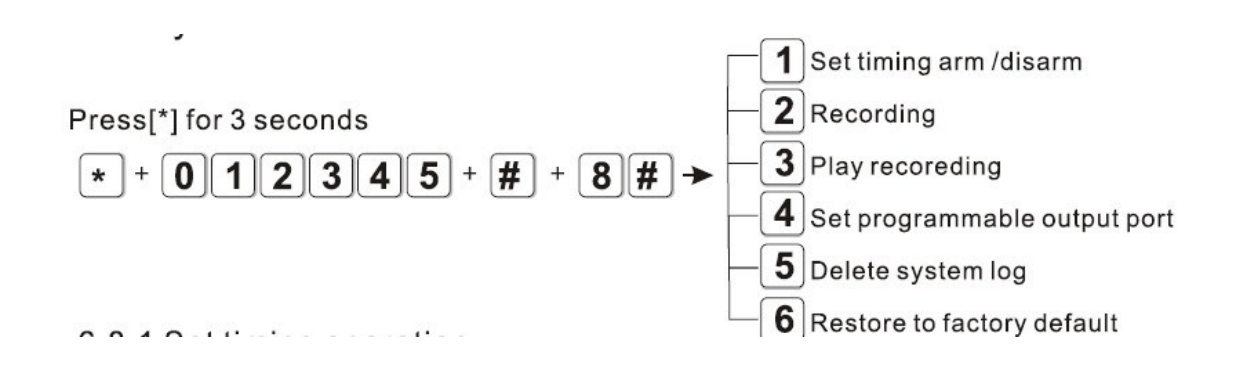

- Ι
- 1. Kαθορισμός οπλισμού αφοπλισμού μέσω χρονοδιακόπτη
- 2. Εγγραφή ηχητικού μηνύματος
- 3. Αναπαραγωγή ηχογραφημένου μηνύματος
- 4. Καθορισμός συμπεριφοράς προγραμματιζόμενης εξόδου
- 5. Διαγραφή αρχείου συστήματος
- 6. Επαναφορά εργοστασιακών ρυθμίσεων

#### **ΚΑΘΟΡΙΣΜΟΣ ΟΠΛΙΣΜΟΥ ΑΦΟΠΛΙΣΜΟΥ ΜΕ ΧΡΟΝΟΔΙΑΚΟΠΤΗ**

Μέσα στο 24ωρο μπορείτε να ορίσετε έως 4 περιόδους οπλισμού-αφοπλισμού μέσω χρονοδιακόπτη. Aν για παράδειγμα θέλετε να ορίσετε ο συναγερμός να οπλίζει αυτόματα στις 17.30 και να αφοπλίζει στις 08.30 και αυτό να είναι η 3 η περίοδο οπλισμού αφοπλισμού πληκτρολογήστε.

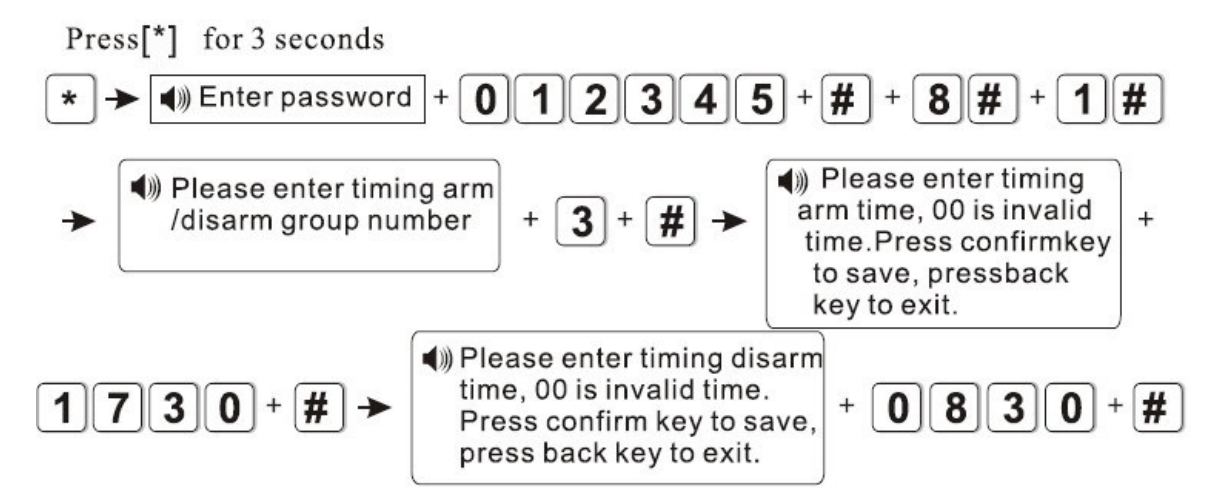

#### **ΕΓΓΡΑΦΗ ΗΧΗΤΙΚΟΥ ΜΗΝΥΜΑΤΟΣ**

Αν θέλετε να ηχογραφήσετε ένα μήνυμα (μέγιστη διάρκεια 15sec) που θα ακούγεται στα τηλέφωνα που έχετε προγραμματίσει να καλούνται σε περίπτωση συναγερμού πληκτρολογήστε

Press[\*] for 3 seconds

\n
$$
* \rightarrow \text{① Ehter password} + \text{① } \text{1} \text{2} \text{3} \text{4} \text{5} + \text{#} + \text{8} \text{#}
$$

\n
$$
+ \text{2} \text{#} \rightarrow \text{④ Apx (or } \text{true } \text{TRV} \text{ Exp} \text{Cy } \text{Cx } \text{Cy } \text{Cy } \text{Cy } \text{Cy } \text{Cz } \text{Cy } \text{Cz } \text{Cz } \
$$

Ι

# **ΑΝΑΠΑΡΑΓΩΓΗ ΗΧΟΓΡΑΦΗΜΕΝΟΥ ΜΗΝΥΜΑΤΟΣ**

Για να ακούσετε το μήνυμα που έχετε ηχογράφηση πληκτρολογήστε

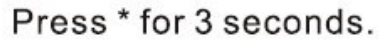

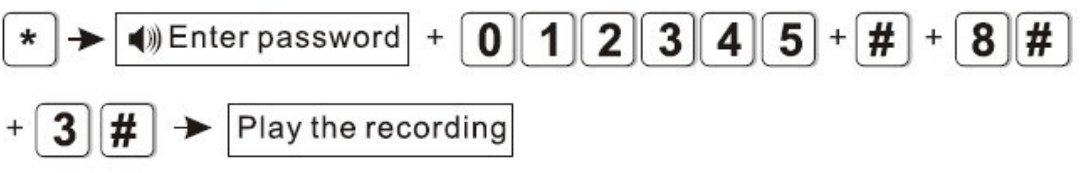

Η έξοδος μπορεί να αλλάξει κατάσταση από 0V σε 12V σε κάποιες από τις καταστάσεις συναγερμού. Η καταστάσεις που μπορεί να ακολουθήσει η έξοδος είναι η παρακάτω:

- 1. Όταν διεγείρετε ο συναγερμός
- 2. Όταν οπλίζεται η συσκευή
- 3. Όταν υπάρχει διακοπή τροφοδοσίας AC
- 4. Όταν συμβαίνει διακοπή της τηλεφωνικής γραμμής
- 5. Ελέγχεται με την εισαγωγή του κωδικού

Αν για παράδειγμα θέλετε η έξοδος να ενεργοποιείται - απενεργοποίεται με την εισαγωγή του κωδικού πληκτρολογήστε

Press[\*] for 3 seconds

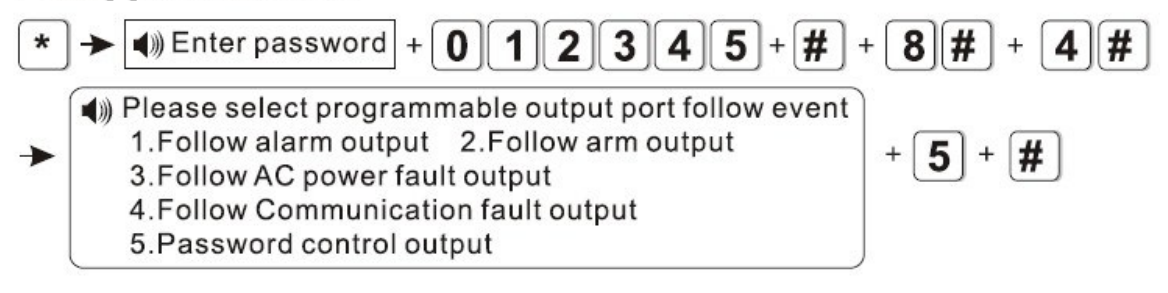

Όταν ορίζετε πως η έξοδος θα ενεργοποιείται μέσω κωδικού κρατήστε πιεσμένο το κουμπί 5 για 3 δευτερόλεπτα και στην συνέχεια εισάγετε τον κωδικό. Κάθε φορά που εισάγετε τον κωδικό η έξοδος θα αλλάζει κατάσταση.

**\**

Ι

## **ΔΙΑΓΡΑΦΗ ΑΡΧΕΙΟΥ ΣΥΣΤΗΜΑΤΟΣ**

Για να διαγράψετε τα αρχεία συστήματος πληκτρολογήστε

Press<sup>[\*]</sup> for 3 seconds

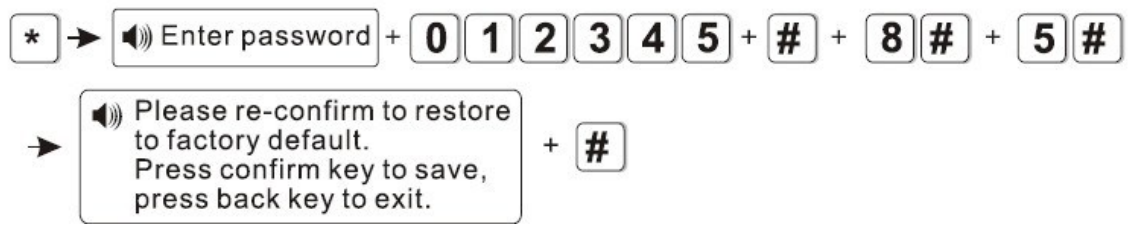

### **ΕΠΑΝΑΦΟΡΑ ΕΡΓΟΣΤΑΣΙΑΚΩΝ ΡΥΘΜΙΣΕΩΝ**

Προσοχή όλες οι ρυθμίσεις και οι συσκευές που έχουν καταχωρηθεί θα διαγραφούν.

Για να επαναφέρετε τις εργοστασιακές ρυθμίσεις πληκτρολογήστε

Press \* for 3 seconds

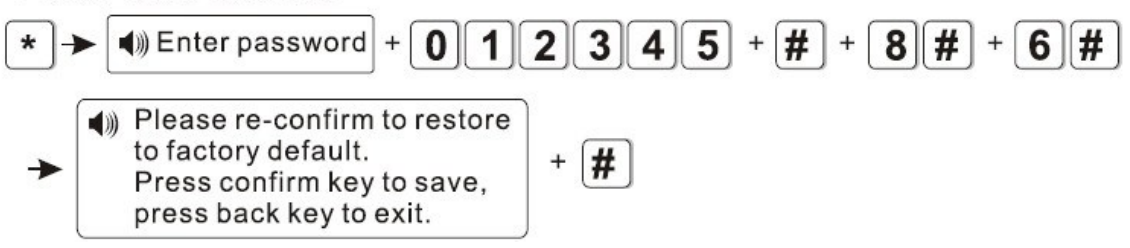

# **9 ΕΞΕΛΙΓΜΕΝΕΣ ΡΥΘΜΙΣΕΙΣ**

Μια σειρά ρυθμίσεων γίνεται χωρίς να υπάρχουν φωνητικά μηνύματα, απλά εισάγοντας την διεύθυνση και την αντίστοιχη επιλογή για την συγκεκριμένη λειτουργία σύμφωνα με τον παρακάτω πίνακα (δίπλα σε κάθε παράμετρο ο αριθμός δεξιά αντιστοιχεί στην εργοστασιακή ρύθμιση)

6. Αποστολής SMS και Τηλεφωνική κλήση 7. Αποστολή σε κέντρο λήψης σημάτων SMS και τηλεφωνική κλήση

εμφανίζονται παρακάτω.

1. Επικοινωνία μόνο με ΚΛΣ 2. Μόνο τηλεφωνική κλήση 3. ΚΛΣ + Τηλεφωνική κλήση 4. Μόνο αποστολή SMS

0.Δεν αποστέλλεται καμία πληροφορία

5. Αποστολή σε κέντρο λήψης σημάτων

8. Email

(ΚΛΣ) και SMS

9. ΚΛΣ + Email

- 10. Τηλεφωνική κλήση + Email
- 11. ΚΛΣ+ Τηλεφωνική κλήση + Email
- 12. SMS + Email
- 13.  $K\Lambda\Sigma$  + SMS + Email
- 14. Τηλεφωνική κλήση + SMS + Email
- 15. ΚΛΣ+ Τηλεφωνική κλήση + SMS + Email

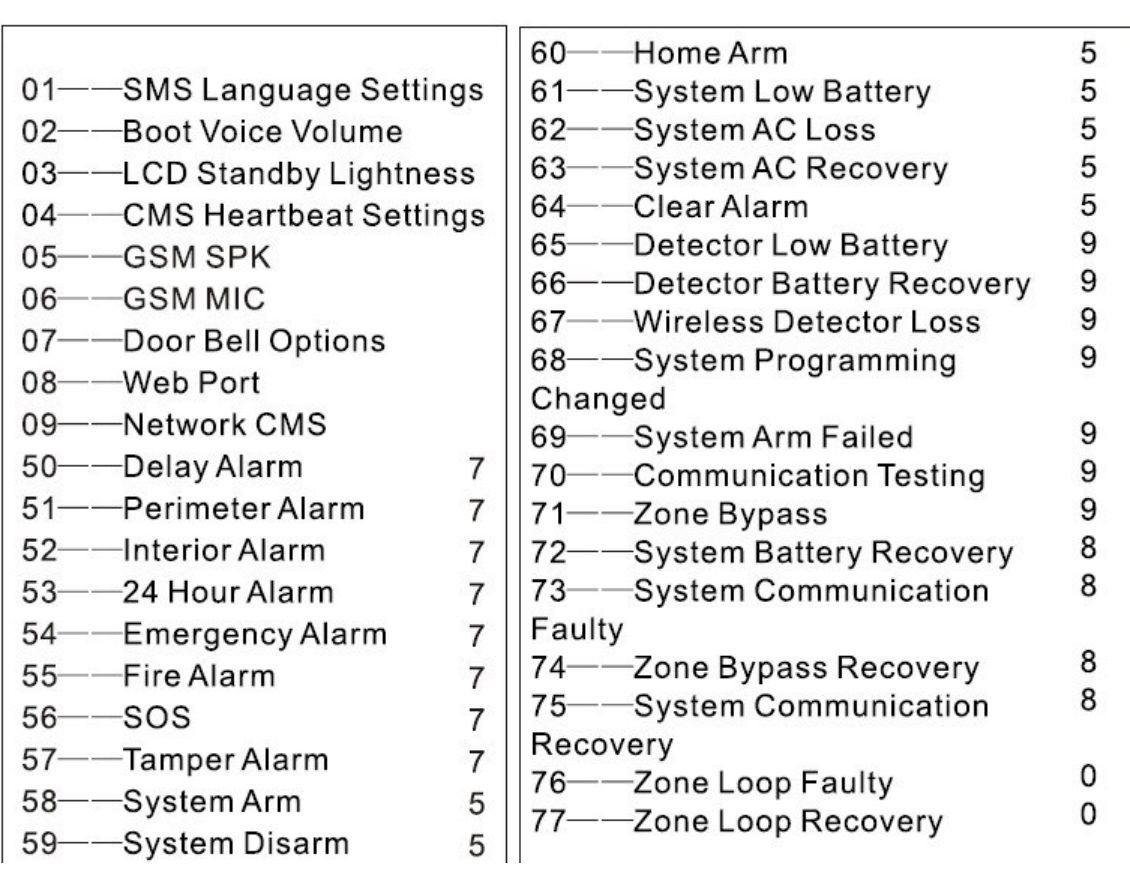

Οι διευθύνσεις 50 έως 79 αντιστοιχούν στο τρόπο αποστολής μηνυμάτων για συγκεκριμένα είδη συναγερμών και συμβάντα. Ο αριθμός δίπλα σε κάθε είδους συναγερμό αντιστοιχεί στην εργοστασιακή ρύθμιση. Οι διαθέσιμοι τρόποι αποστολής Ι

Παρακάτω περιγράφονται οι ρυθμίσεις για τις παραμέτρους 1-9

01 Αποστολή μηνυμάτων SMS : 0 Κινέζικα, 1 Αγγλικά

02 Φωνητικά αρχεία

03 Φωτεινότητα οθόνης LCD: 01-10, προτείνεται να μην χρησιμοποιείται ρυθμίσεις μικρότερες από 4.

- 04, Ρύθμιση ανίχνευσης παρουσίας ΚΛΣ : 10-255s.
- 05 Ένταση ήχου GSM 01-99
- 06 Ευαισθησία μικροφώνου GSM 01-07
- 07 :Ήχος κουδουνιού: 0 Ντινγκ Ντονγκ, 1 Καλωσόρισμα
- 08 Πόρτα δικτύου: 0000-65535
- 09 Δικτυακό κέντρο λήψης σημάτων: 0 Ενεργοποιημένο, 1 απενεργοποιημένο

Για να μπείτε στο μενού Εξελιγμένων ρυθμίσεων βάζετε τον συναγερμό σε κατάσταση προγραμματισμού, εισάγετε τον κωδικό εγκαταστάτη +#+ 9+ # και εμφανίζεται στην οθόνη ενδείξεων δεδομένα με την παρακάτω μορφή

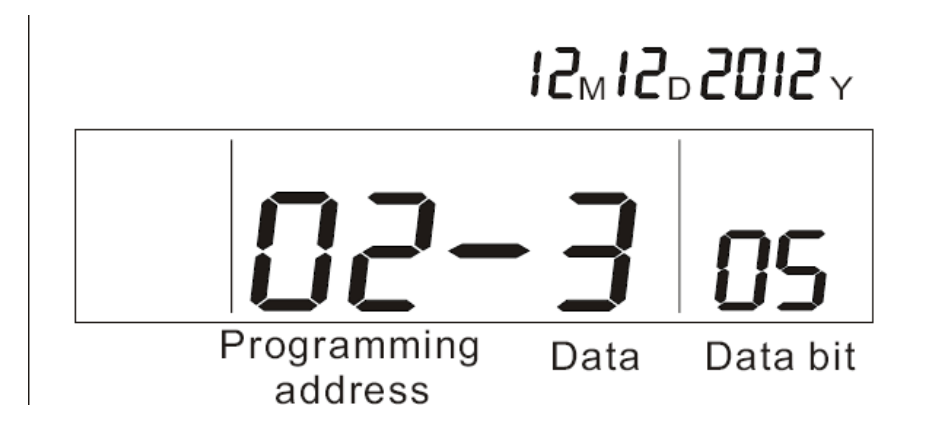

Για την παράμετρο 1 για να επιλέξετε αποστολή SMS στα Αγγλικά πληκρτολογήστε

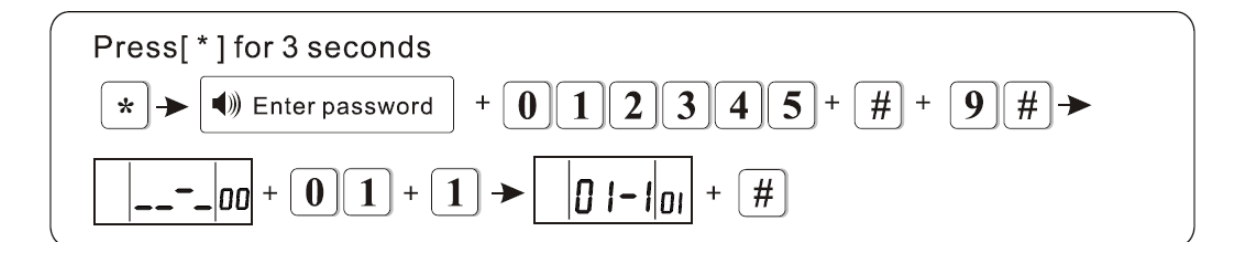

Αντίστοιχα για να ορίσετε σαν δικτυακή πόρτα την 80 πληκτρολογήστε

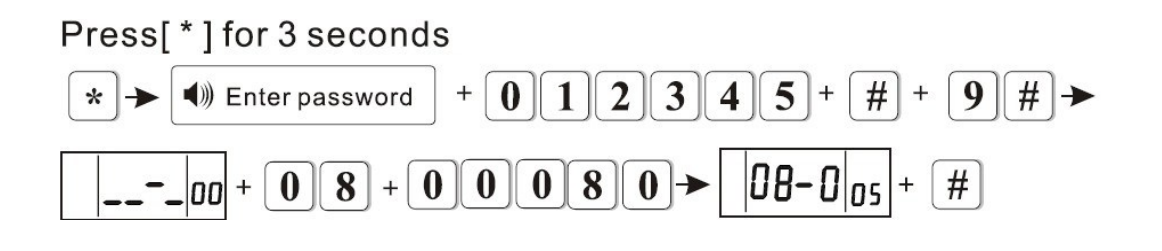

n.

# **10 ΕΛΕΓΧΟΣ ΜΕΣΩ ΔΙΚΤΥΟΥ**

Από τον Browser του υπολογιστή σας πληκτρολογήστε την IP του συναγερμού (εργοστασιακή ρύθμιση είναι 169.168.3.81) θα εμφανιστεί η παρακάτω οθόνη

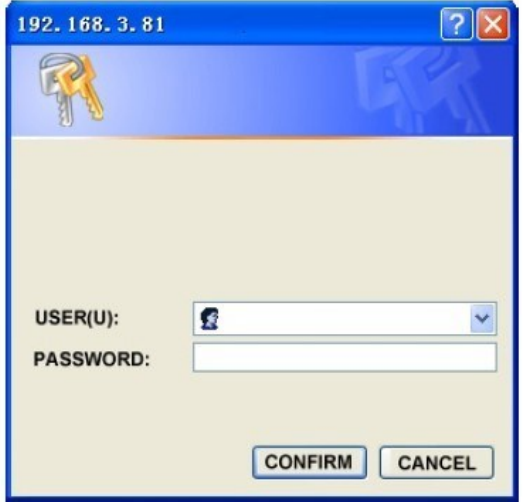

Για να μπείτε στο πάνελ ελέγχου του συναγερμού οι εργοστασιακές ρυθμίσεις είναι admin και 012345.

Θα εμφανιστεί η παρακάτω οθόνη

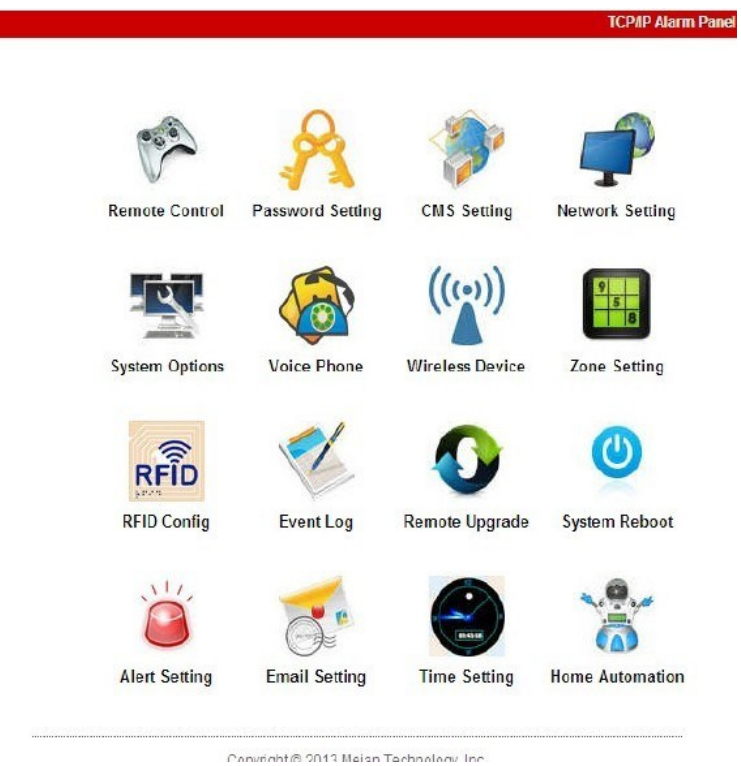

# **10.1 Απομακρυσμένες έλεγχος**

Για να ελέγξετε απομακρυσμένα -μέσω δικτύου-τον συναγερμό κάντε κλικ στο εικονίδιο Remote Control

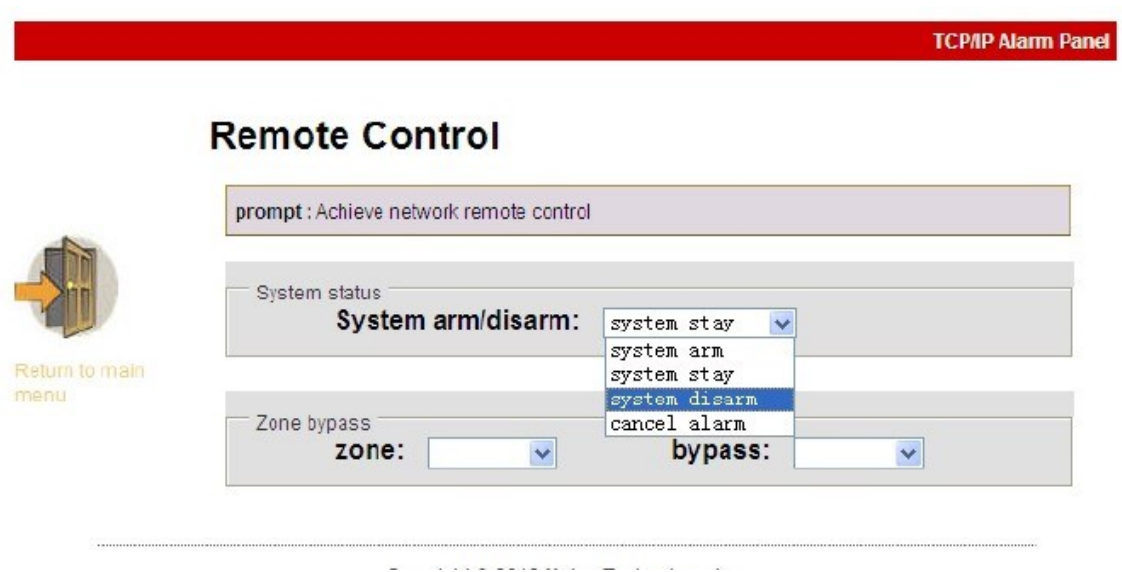

Οι επιλογές που έχετε είναι

Οπλισμός > System Arm

Οπλισμός Περιμέτρου > System Stay

Αφοπλισμός > System Disarm

Ακύρωση συναγερμού > Cancel Alarm

Επιλογή παράκαμψης ζώνης > Zone (Επιλογή ζώνης) και Bypass > Enable-Disable

#### **10.2 Kαθορισμός κωδικών πρόσβασης**

Για να αλλάξετε τους κωδικούς πρόσβασης επιλέξτε Password Settings θα εμφανιστεί η παρακάτω οθόνη

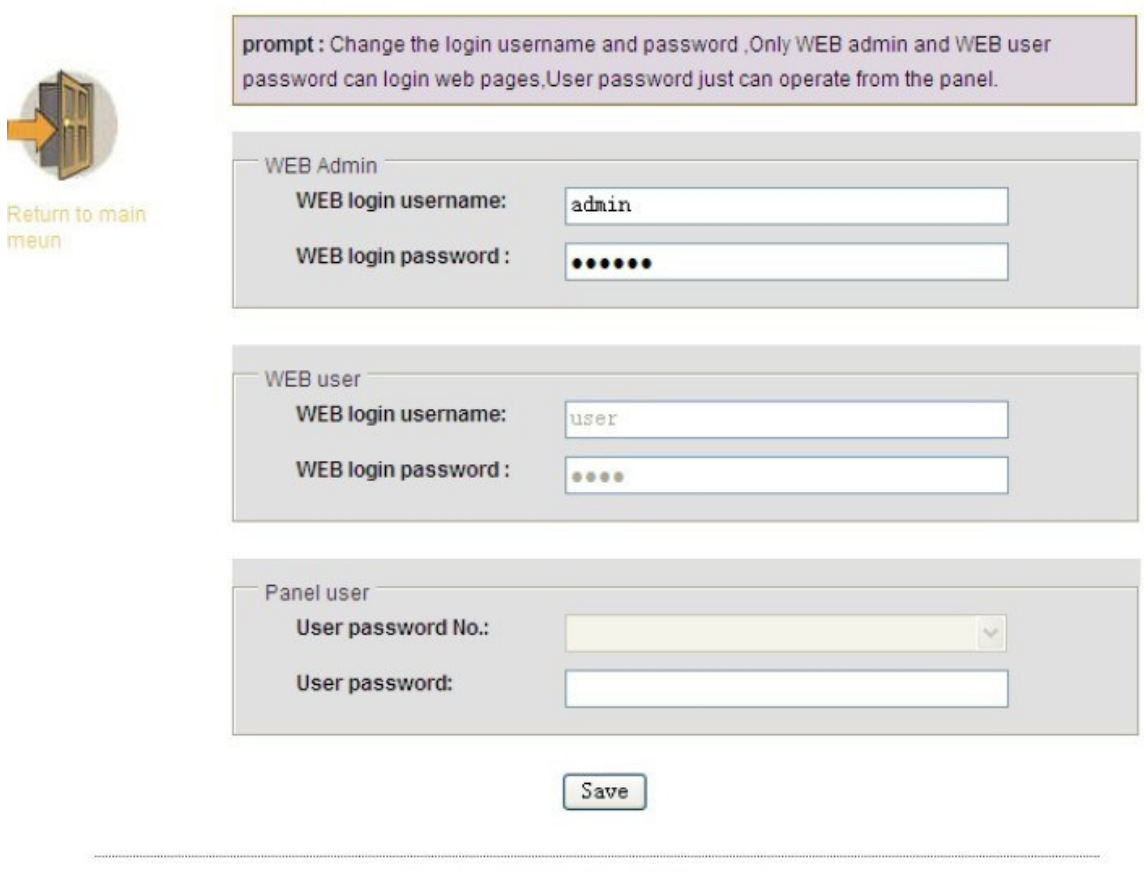

Προσοχή: Σημειώστε τους κωδικούς σε ασφαλές σημείο. Σε περίπτωση απώλειας τους είναι πιθανόν να μην έχετε πρόσβαση στο σύστηνα.

**Σημείωση:** O προγραμματισμός κωδικών γίνεται μόνο από τον Administrator

#### **10.3 Ρυθμίσεις κέντρου λήψης σημάτων**

**Set password** 

10.3.1 Για να ρυθμίσετε τις παραμέτρους επικοινωνίας μέσω τηλεφώνου με κέντρο λήψης σημάτων καταρχήν ενεργοποιήστε την λειτουργία κάνοντας κλικ στο εικονίδιο Enable CMS Phone. Στην συνέχεια καθορίστε της παραμέτρους επικοινωνίας (Τηλέφωνα κλήσης, Κωδικό πελάτη, Αριθμός προσπάθειας κλήσεων) όπως παρακάτω

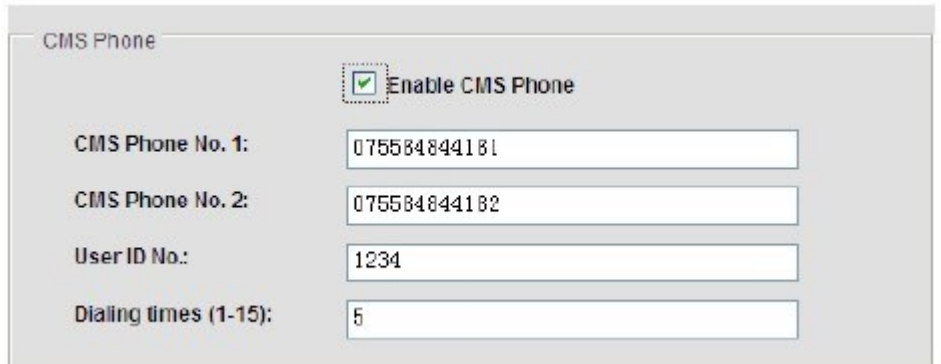

Επιλέξτε SAVE για να σώσετε τις ρυθμίσεις.

10.3.2 Για να ρυθμίσετε τις παραμέτρους επικοινωνίας μέσω δικτύου με κέντρο λήψης σημάτων καταρχήν ενεργοποιήστε την λειτουργία κάνοντας κλικ στο εικονίδιο Enable Network CMS. Στην συνέχεια καθορίστε της παραμέτρους επικοινωνίας (IP κέντρου λήψης, Πόρτα επικοινωνίας, Κωδικό πελάτη, Κωδικό πρόσβασης) όπως παρακάτω

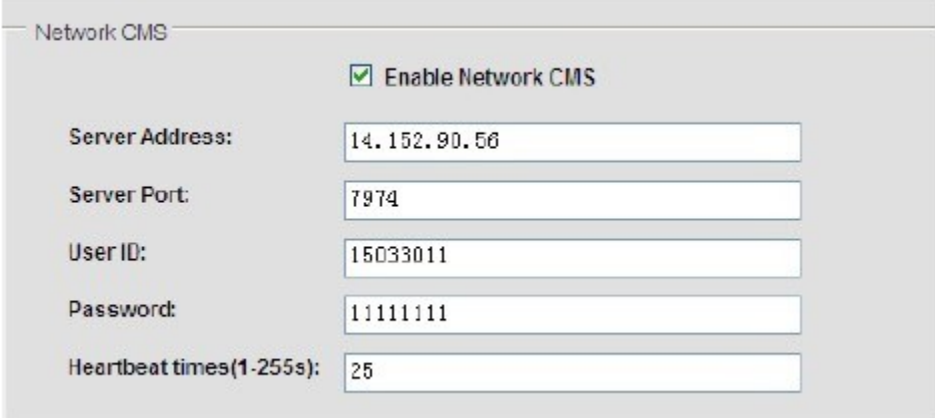

**Σημείωση:** Αν έχετε ενεργοποίησει τόσο την επικοινωνία μέσω τηλεφώνου όσο και μέσω δικτύου με κέντρο λήψης σημάτων θα έχει προτεραιότητα η δικτυακή σύνδεση και σε περίπτωση προβλήματος θα ενεργοποιείται η τηλεφωνική σύνδεση.

#### **10.4 Ρυθμίσεις παραμέτρων δικτύου**

Για να ρυθμίσετε τις παραμέτρους του τοπικού δικτύου που συνδέεται ο συναγερμός κάντε κλικ στο εικονίδιο Network Configuration ώστε να εμφανιστούν τα πεδία ρύθμισης των δικτυακών παραμέτρων

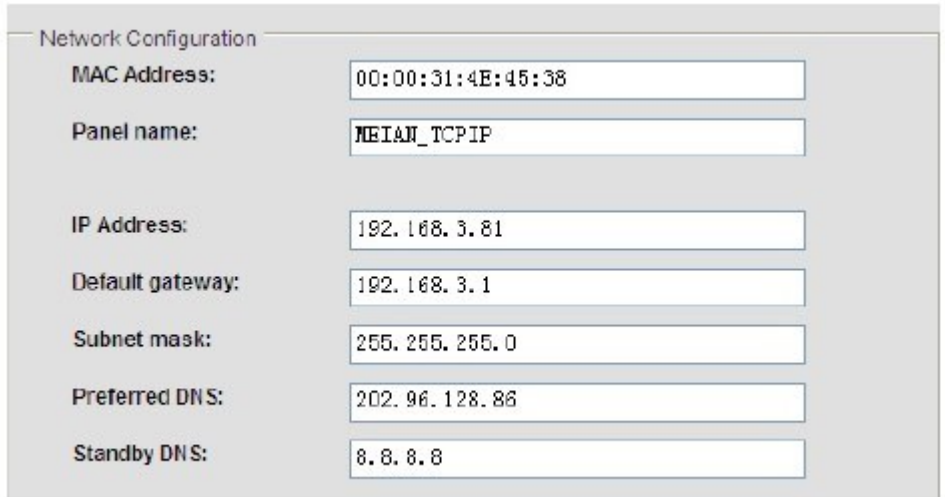

Η IP που έχει οριστεί από το εργοστάσιο είναι η 192.168.1.81

Πιέστε Save για να αποθηκευτούν οι ρυθμίσεις που έχετε κάνει.

#### **10.5 Ρύθμιση παραμέτρων συστήματος.**

**Για να ρυθμίσετε όλες τις λειτουργικές παραμέτρους του συναγερμού κάντε κλικ στο εικονίδιο System Options. Θα εμφανιστεί η παρακάτω οθόνη**

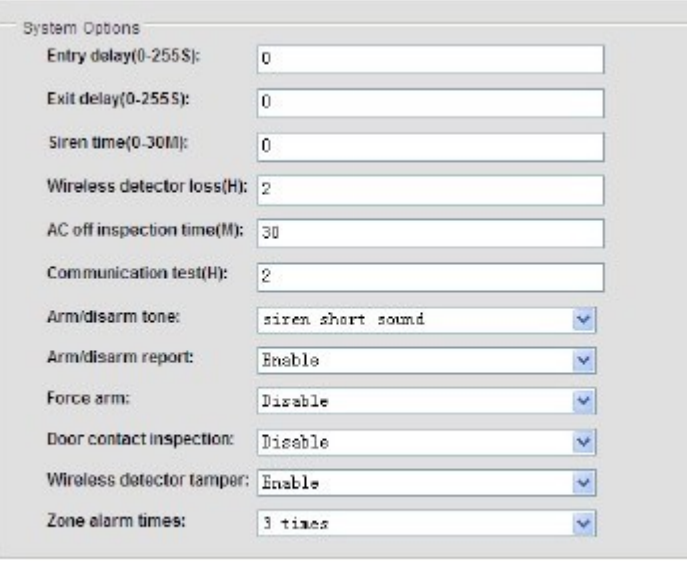

Save

**Entry delay:** Καθυστέρηση εισόδου ισχύει μόνο για ζώνες καθυστέρησης. Μπορείτε να δώσετε τιμή από 0 έως 255 δευτερόλεπτα.

**Εxit delay time:** Καθυστέρηση εισόδου εξόδου. Μπορείτε να δώσετε τιμή από 0 έως 255 δευτερόλεπτα.

**Siren time**: Μπορείτε να ορίσετε το χρόνο που θα ηχεί η σειρήνα σε περίπτωση συναγερμού. Μπορείτε να δώσετε τιμή από 1 έως 30 Λεπτά (εργοστασιακή τιμή 5 λεπτά) **Wireless detector loss time:** Μπορείτε να ορίσετε την περίοδο σε ώρες κατά την οποία θα ελέγχετε η λειτουργία των ασύρματων αισθητήρων του συστήματος.

**AC off inspection time:** Ορίζετε το χρονικό διάστημα (σε λεπτά) που πρέπει να περάσει πριν ο συναγερμός στείλει ειδοποίηση διακοπής τροφοδοσίας AC.

**Communicate test time:** Ορίζετε την περιοδικότητα που θα γίνεται έλεγχος επικοινωνίας με το κέντρο λήψης σημάτων. Από το εργοστάσιο αυτή η λειτουργία είναι απενεργοποιημένη.

**Arm/Disarm tone:** Καθορίζετε αν όταν το σύστημα οπλίζετε ή αφοπλίζετε θα υπάρχει σύντομη ηχητική ένδειξη από την σειρήνα.

**Arm/Disarm report :** Καθορίζετε αν θα αποστέλλεται σήμα στο κέντρο λήψης σημάτων κάθε φορά που οπλίζετε – αφοπλίζετε τον συναγερμό.

**Force arm:** Όταν ενεργοποιείτε αυτή την παράμετρο (Enable) o συναγερμός θα οπλίζει ακόμα και αν κάποιες ζώνες του παραμένουν ανοιχτές.

**Door contact inspection:** Αν αυτή η παράμετρος είναι ενεργοποιημένη όταν κάποια ασύρματη επαφή είναι ανοικτή ο συναγερμός θα λαμβάνει ένδειξη σφάλματος.

**Wireless detector tamper:** Αν αυτή η παράμετρος είναι ενεργοποιημένη όταν κάποια από τις επαφές Tamper των ασύρματων αισθητήρων είναι ανοικτή θα εμφανίζεται σήμα συναγερμού .

**Zone alarm time:** Καθορίζεται των αριθμών των συναγερμών που θα προκαλούνται από την διέγερση μια ζώνης σε μια περίοδο οπλισμού του συστήματος.

**Σημείωση:** Για να αποθηκευτούν οι αλλαγές σας πρέπει να κάνετε κλικ στο εικονίδιο SAVE πριν βγείτε από την σελίδα.

# **10.6 Προγραμματισμός αριθμών τηλεφωνικών κλήσεων.**

Για να προγραμματίσετε του τηλεφωνικούς αριθμούς χρηστών που θα καλούνται σε περίπτωση συναγερμού κάντε κλικ στο εικονίδιο Voice Phone Setting

Θα εμφανιστεί η παρακάτω οθόνη στην οποία θα αποθηκεύσετε έως και 4 αριθμούς χρηστών.

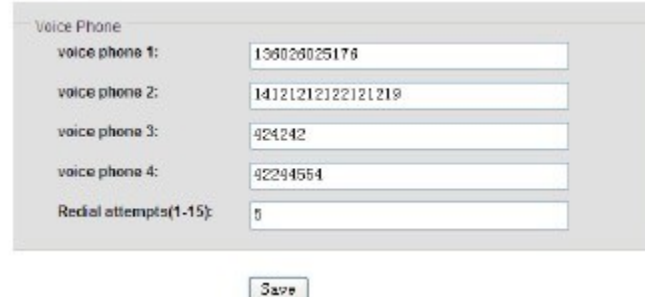

Ι

#### **10.7 Ρυθμίσεις ασύρματων αισθητήρων**

**Για να ρυθμίσετε του ασύρματους αισθητήρες κάντε κλικ στο εικονίδιο Wireless Devices.**

**Μπορείτε να δηλώσετε**

**έως 8 τηλεχειριστήρια (θέσεις 1 έως 8 Remote Controls)**

**έως 32 ασύρματους αισθητήρες (Θέσεις 1 έως 32 Detectors)**

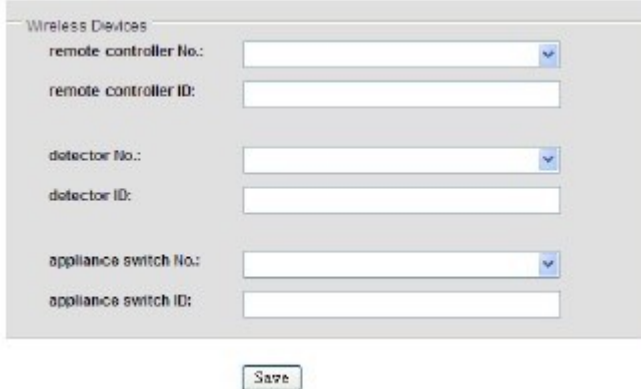

**Σημείωση:** H διαχείριση ασύρματων αισθητήρων μπορεί να γίνει μόνο από τον Administrator.

#### **10.8 Ιδιότητες ζωνών**

Για να προγραμματίσετε τις ιδιότητες κάθε ζώνης κάντε κλικ στο εικονίδιο Zone Configuration.

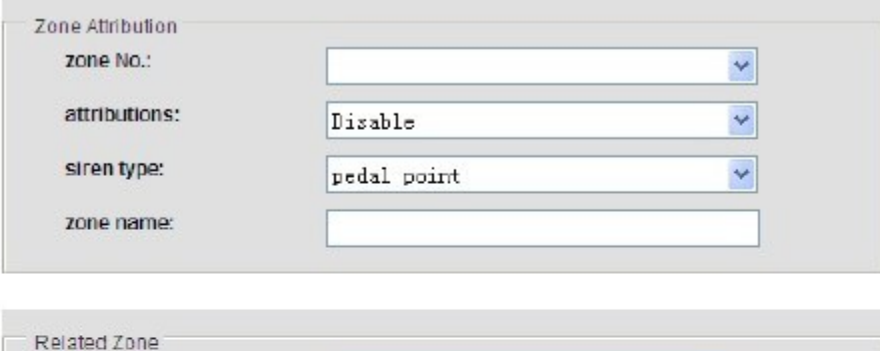

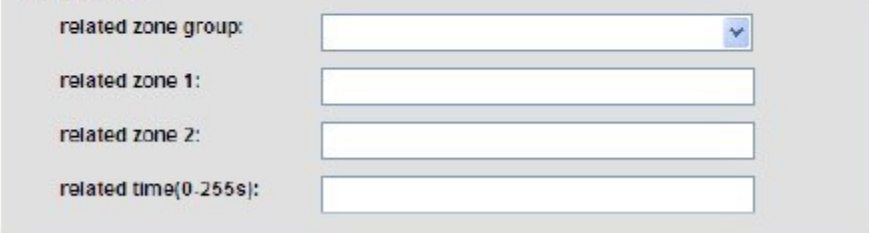

Save

Οι ενσύρματες ζώνες βρίσκονται στις θέσεις από 33 έως 40 και μόνο σε αυτές μπορεί να οριστεί η λειτουργία ενεργοποίησης απενεργοποίησης μέσω διακόπτη**.**

## **10.9 Αρχείο συμβάντων**

Κάνοντας κλικ στο εικονίδιο Event Log εμφανίζονται όλα τα συμβάντα του συναγερμού.

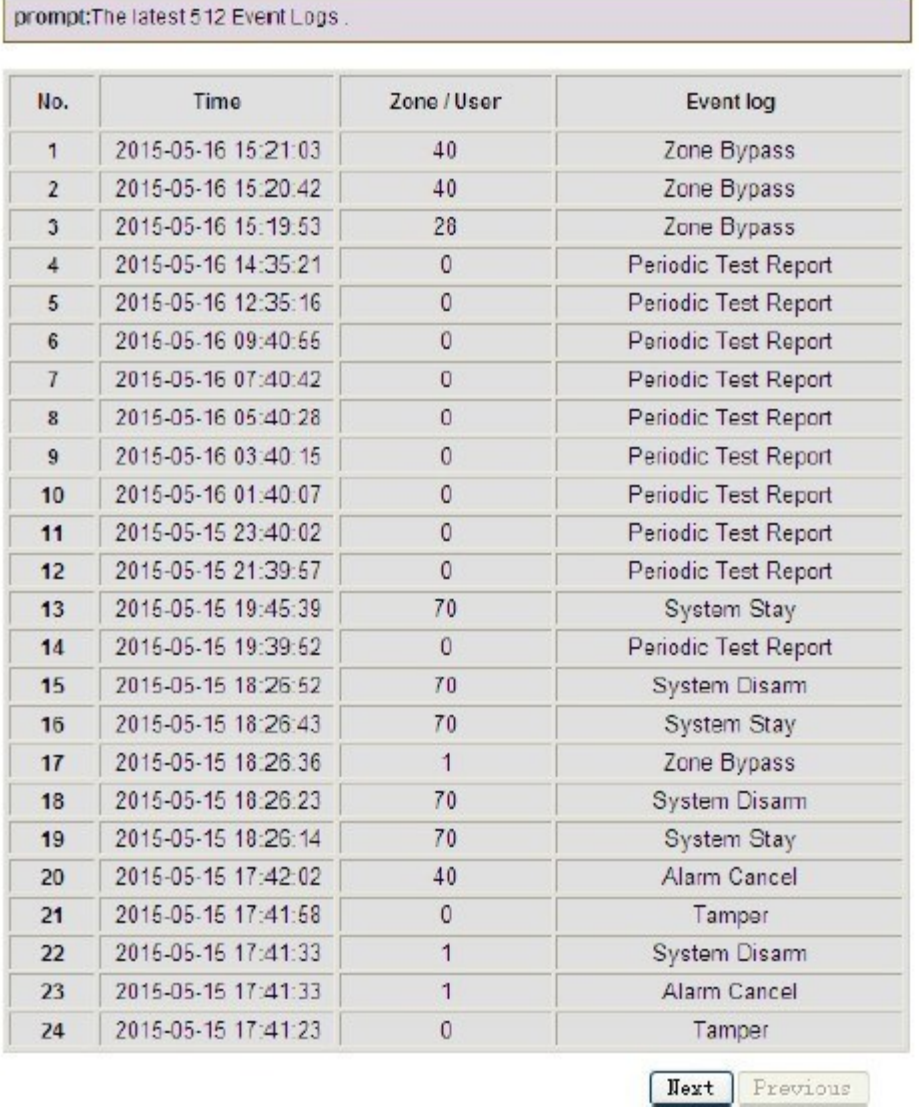

**10.10 Απομακρυσμένη λειτουργία αναβάθμισης**

Λανθασμένη διαδικασία αναβάθμισης μπορεί να προκαλέσει ολική καταστροφή της μονάδας συναγερμού που δεν καλύπτεται από την εγγύηση καλής λειτουργίας της μονάδας και δεν προτείνεται να γίνεται παρά μόνο μετά από υπόδειξη του αρμόδιου τεχνικού εγκαταστάτη.

ь

Ι

## **10.11 Επανεκκίνηση του συστήματος**

Σε περίπτωση που εμφανίζεται κάποιο πρόβλημα μπορείτε να επανεκκινήσετε την μονάδα και να επαναφέρετε τις εργοστασιακές ρυθμίσεις.

#### **10.13 Ρυθμίσεις αποστολής email**

Κάνοντας κλικ στο εικονίδιο Email Setting μπορείτε να ορίσετε μια διεύθυνση στην οποία θα αποστέλλεται mail σε περίπτωση συναγερμού.

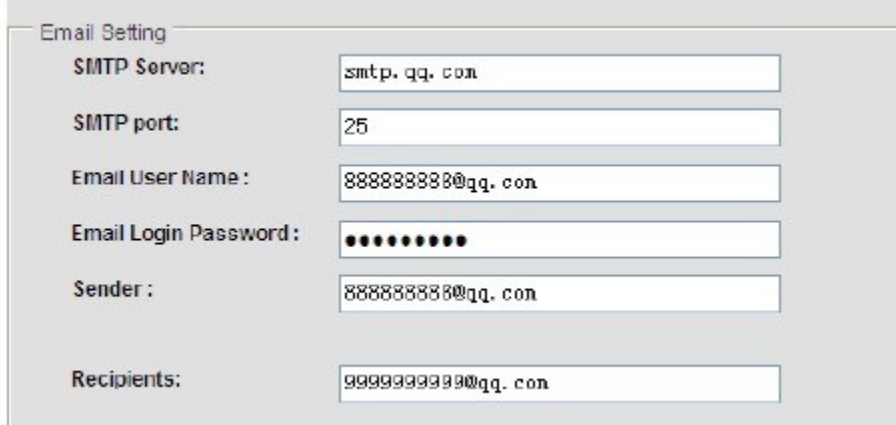

Στο πεδίο SMTΡ Server: βάζετε τον smtpserver του λογαριασμού mail που θα χρησιμοποιεί ο συναγερμός για να στείλει το μήνυμα.

SMTP PORT: Βάζετε την θύρα που χρησιμοποιεί ο SMPT SERVER.

Email User Name: Βάζετε το όνομα χρήστη του λογαριασμού mail που θα χρησιμοποιεί ο συναγερμός για να στείλει το μήνυμα

Εmail Login Password: Βάζετε το κωδικό εισόδου του λογαριασμού mail που θα χρησιμοποιεί ο συναγερμός για να στείλει το μήνυμα

Sender: To όνομα του συναγερμού

Recipients: Βάζετε την διεύθυνση αυτού που θα λαμβάνει το mail.

#### **10.14 Ρυθμίσεις ώρας**

Κάνοντας κλικ στο εικονίδιο Time Setting μπορείτε να ρυθμίσετε την παραμέτρου ώρας του συστήματος καθώς και τις περιόδους οπλισμού αφοπλισμού του συστήματος.

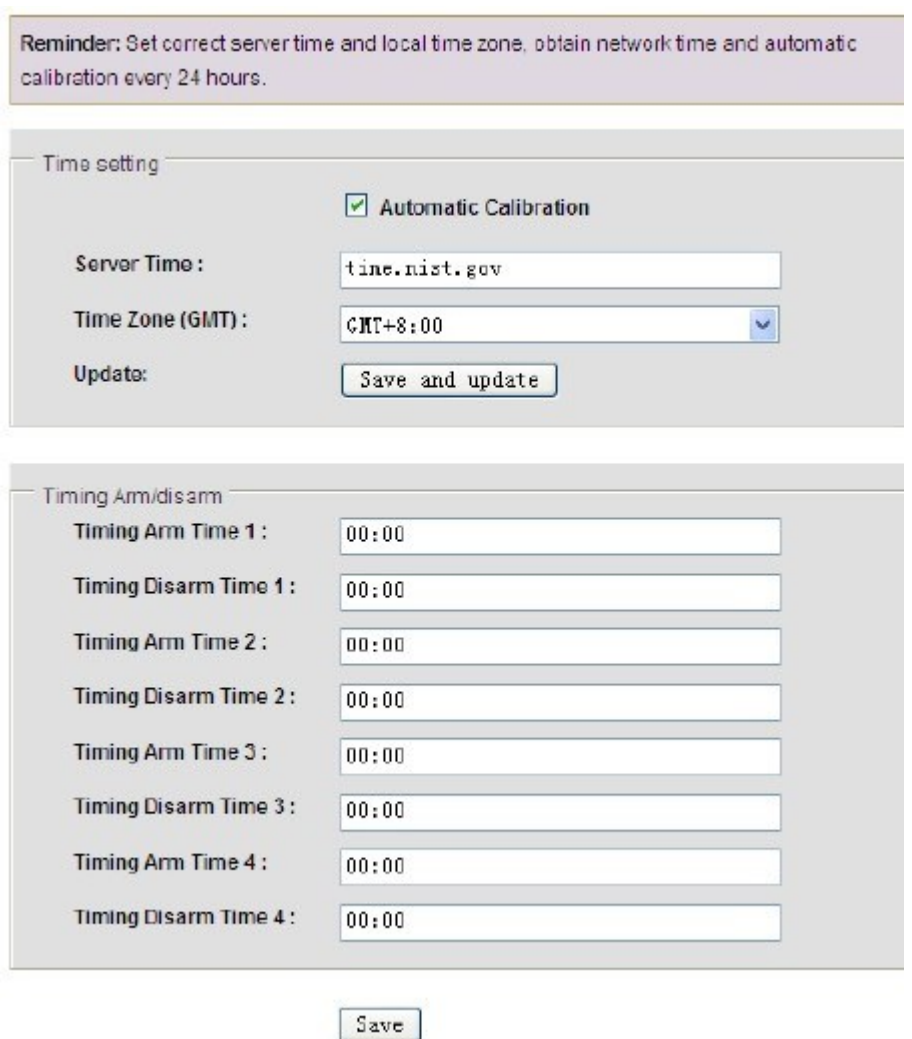

#### **ΣΥΝΤΗΡΗΣΗ**

Ι

Είναι απαραίτητο να ελέγχετε περιοδικά η λειτουργία του κάθε επιμέρους ανιχνευτή αλλά και συνολικά του συστήματος ώστε να είστε βέβαιοι για την εύρυθμη λειτουργία του.

# **ΕΙΝΑΙ ΙΔΙΑΙΤΕΡΑ ΣΗΜΑΝΤΙΚΟ ΣΕ ΤΑΚΤΑ ΧΡΟΝΙΚΑ ΔΙΑΣΤΗΜΑΤΑ ΝΑ ΕΛΕΓΧΕΤΕ ΤΗΝ ΛΕΙΤΟΥΡΓΙΑ ΟΛΩΝ ΤΩΝ ΕΠΑΦΩΝ ΚΑΙ ΑΝΙΧΝΕΥΤΩΝ ΤΟΥ ΣΥΣΤΗΜΑΤΟΣ ΕΠΙΛΕΓΟΝΤΑΣ ΤΗΝ ΛΕΙΤΟΥΡΓΙΑ ΕΛΕΓΧΟΥ ΖΩΝΩΝ**

Σε περίπτωση που κάνοντας τον έλεγχο εντοπίσετε κάποια προβληματική λειτουργία επικοινωνήστε άμεσα με τον τεχνικό εγκαταστάτη του συστήματος σας.

### **ΔΗΛΩΣΗ ΣΥΜΟΡΦΩΣΗΣ**

Με την παρούσα δηλώνεται ότι η μονάδα ασύρματου συναγερμού FOCUS ST-VGT καθώς και όλα τα παρελκυόμενα της συμμορφώνονται προς τις ουσιώδεις απατήσεις και τις λοιπές σχετικές διατάξεις της οδηγίας 1999/5/ΕΚ (ΠΔ 44/2002) και φέρει τη σήμανση CE. Αντίγραφο της δήλωσης συμμόρφωσης είναι διαθέσιμη

### **ΑΛΛΕΣ ΠΛΗΡΟΦΟΡΙΕΣ - ΣΗΜΑΝΤΙΚΕΣ ΠΛΗΡΟΦΟΡΙΕΣ**

Για τον καθαρισμό των εξαρτημάτων του συστήματος να χρησιμοποιείτε μόνο ένα ελάχιστα υγραμένο με νερό πανί. Ποτέ μην χρησιμοποιείτε, διαλυτικά υγρά, σπρέι κλπ μιας και μπορεί να καταστρέψετε το περίβλημα των συσκευών.

**ΠΡΟΣΟΧΗ** Σε καμία περίπτωση μην ανοίγετε το περίβλημα της κεντρικής μονάδας αν δεν είστε εξειδικευμένος εγκαταστάτης. Στο εσωτερικό της δεν υπάρχουν εξαρτήματα που μπορεί να συντηρηθούν από εσάς. Προσοχή σε συγκεκριμένα σημεία υπάρχει υψηλή τάση που συνεπάγεται σοβαρό κίνδυνο ηλεκτροπληξίας.

Σε περίπτωση οποιασδήποτε δυσλειτουργίας επικοινωνήστε με τον υπεύθυνο εγκαταστάτη τεχνικό του συστήματος σας.

Οι όροι εγγύησης του προϊόντος αναφέρονται στην ιστοσελίδα

Για οποιαδήποτε επιπλέον πληροφορία μπορείτε να επικοινωνήσετε στο τηλέφωνο 210 9014260 ή μέσω ηλεκτρονικού ταχυδρομείου στο info@e-anagnostou.gr

Αν και το προϊόν δεν περιέχει βλαβερά υλικά μετά το τέλος της ωφέλιμης ζωής του πρέπει να ανακυκλώνεται σύμφωνα με τους τοπικούς και Ευρωπαϊκούς κανονισμούς για την ανακύκλωση ηλεκτρονικών συσκευών.

[www.e-anagnostou.gr](http://www.e-anagnostou.gr/)